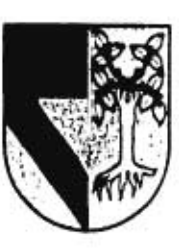

## $308917$ **UNIVERSIDAD PANAMERICANA**

**ESCUELA DE INGENIERÍA** 

con estudios incorporados a la

**UNIVERSIDAD NACIONAL AUTÓNOMA DE MÉXICO** 

**DISEÑO FUNCIONAL PARA EL NUEVO SISTEMA DE ADMINISTRACIÓN DEL DEPARTAMENTO DE PROGRAMAS DE UN INSTITUTO DEDICADO A IMPARTIR CURSOS DE PERFECCIONAMIENTO DE ALTA DIRECCIÓN** 

### **TESIS PROFESIONAL**

que para obtener el titulo de **INGENIERO MECÁNICO ELECTRICISTA ÁREA INGENIERÍA INDUSTRIAL** 

> presenta **ROBERTO PASTRANA FÁBREGAS**

Director de Tesis **ING. ANTONIO CASTRO D'FRANCHIS** 

México, D.F. 1997

TESIS CON FALLA DE ORIGEN

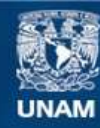

Universidad Nacional Autónoma de México

**UNAM – Dirección General de Bibliotecas Tesis Digitales Restricciones de uso**

#### **DERECHOS RESERVADOS © PROHIBIDA SU REPRODUCCIÓN TOTAL O PARCIAL**

Todo el material contenido en esta tesis esta protegido por la Ley Federal del Derecho de Autor (LFDA) de los Estados Unidos Mexicanos (México).

**Biblioteca Central** 

Dirección General de Bibliotecas de la UNAM

El uso de imágenes, fragmentos de videos, y demás material que sea objeto de protección de los derechos de autor, será exclusivamente para fines educativos e informativos y deberá citar la fuente donde la obtuvo mencionando el autor o autores. Cualquier uso distinto como el lucro, reproducción, edición o modificación, será perseguido y sancionado por el respectivo titular de los Derechos de Autor.

*de un InSilnil0 dedicada a Impartir Cursos de Perfeccionamiento de Alta Dirección* 

A MIS PADRES:

Con cariño.

H.

*Diseño EWICIOnal para el Nuevo Sistema de Administración del Departamento de Programas* 

#### A MI TIO PEPE:

Gracias.

 $\frac{1}{\sqrt{2}}$ 

ł.

Ï.

W Y)

s.

2

*de un hISMIII0 dedwado u Imparta Cursos de Perleccumanuento de Alla Dirección* 

A MIS MAESTROS Y LA UNIVERSIDAD PANAMERICANA:

Por la oportunidad de aprender.

\$. ł ĭ  $\mathfrak{g}$ ¥ r f ¥  $\begin{array}{c} \rule{0pt}{2ex} \rule{0pt}{2ex} \rule{0pt}{$ 

### AL DOCTOR JORGE GUTIÉRREZ:

Por su enseñanza y confianza.

4

Ė

ł  $\lambda$ 

 $\mathbb{R}$ 

 $\mathcal{V}$ 

 $\mathcal{Y}$ 

 $\frac{1}{2}$ 

*de un Instala° dedicado a In:punir Cunas de Perfeccionanuenio de Alta Dirección* 

### A MIS AMIGOS Y COMPAÑEROS:

Por su amistad y apoyo.

 $\overline{\mathcal{L}}$ 

 $\mathbf{r}$  $\overline{1}$ 1

1 ı *!hacerlo FIIIICIOnal para d* N'uevo *S'ama de Admoustracuin de! Departamento de Programar* 

x

 $\langle t \rangle$ 

ł

-2

6

ù,

ı. G ÷

 $\mathbf{r}$ 

 $\bar{\nu}$ 

*de un Inrtinno dedicado a Impartir ( .ursns• de Perfeccwnanuento de Alta litrección* 

# **ÍNDICE**

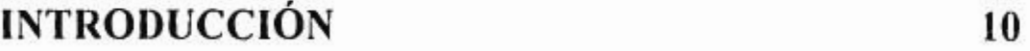

## **1. CURSOGRAMAS COMO HERRAMIENTA DE PLANEACIÓN 13**

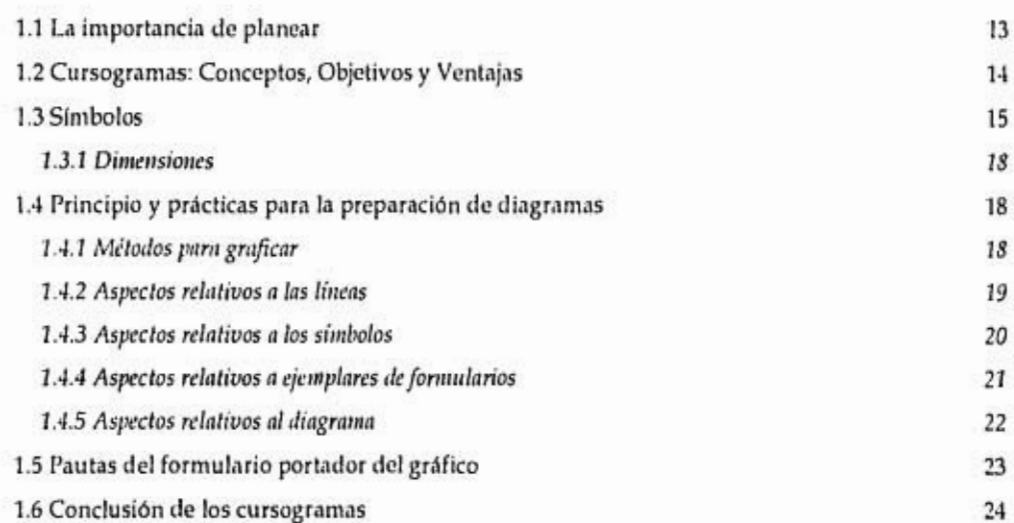

7

I )iseño titic ional para el .Vtievo Sistema de Administración drl Departamento de Programa

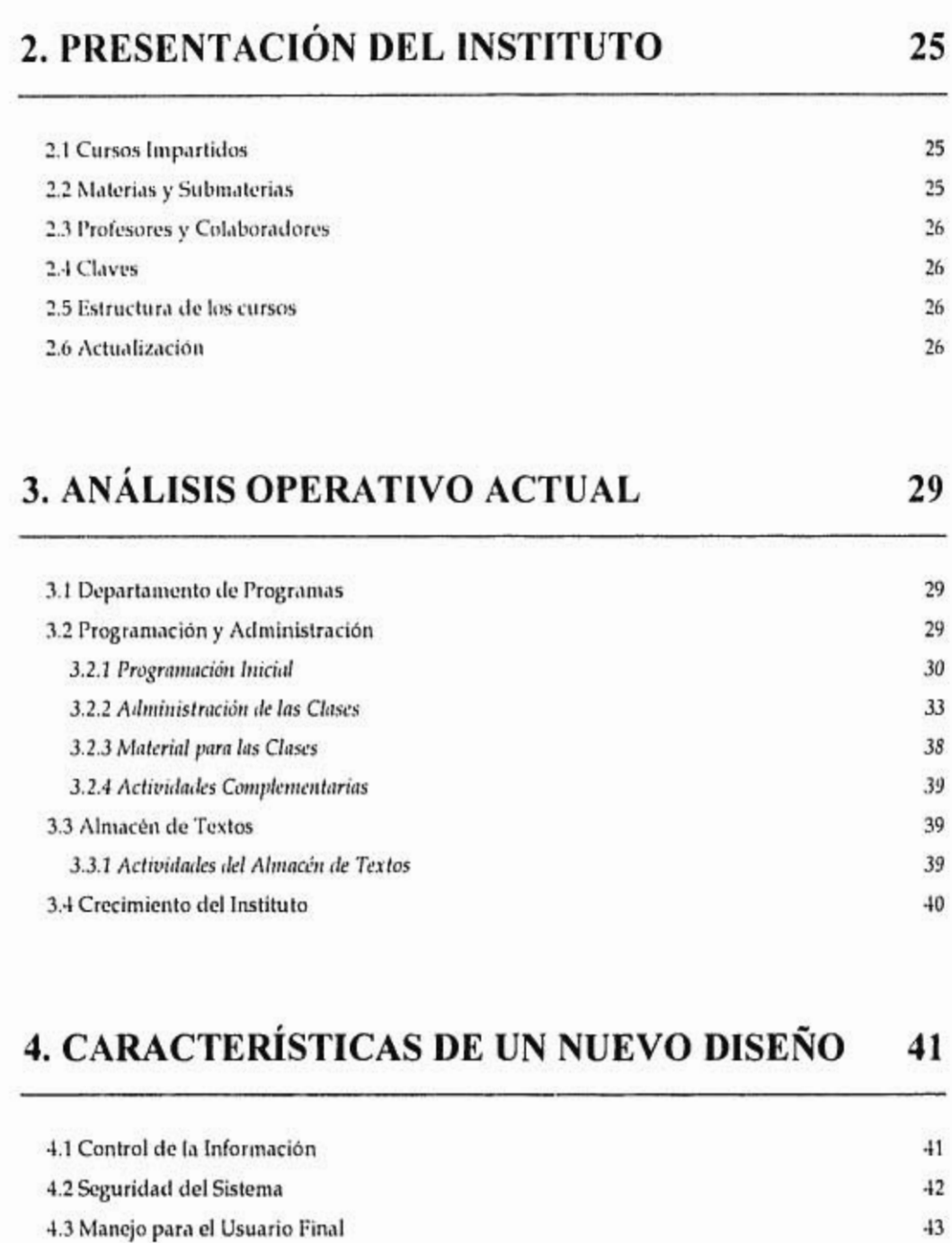

n.

de un Instituto dedicado a Impartir Cursos de Perfeccionamiento de Alta Dirección

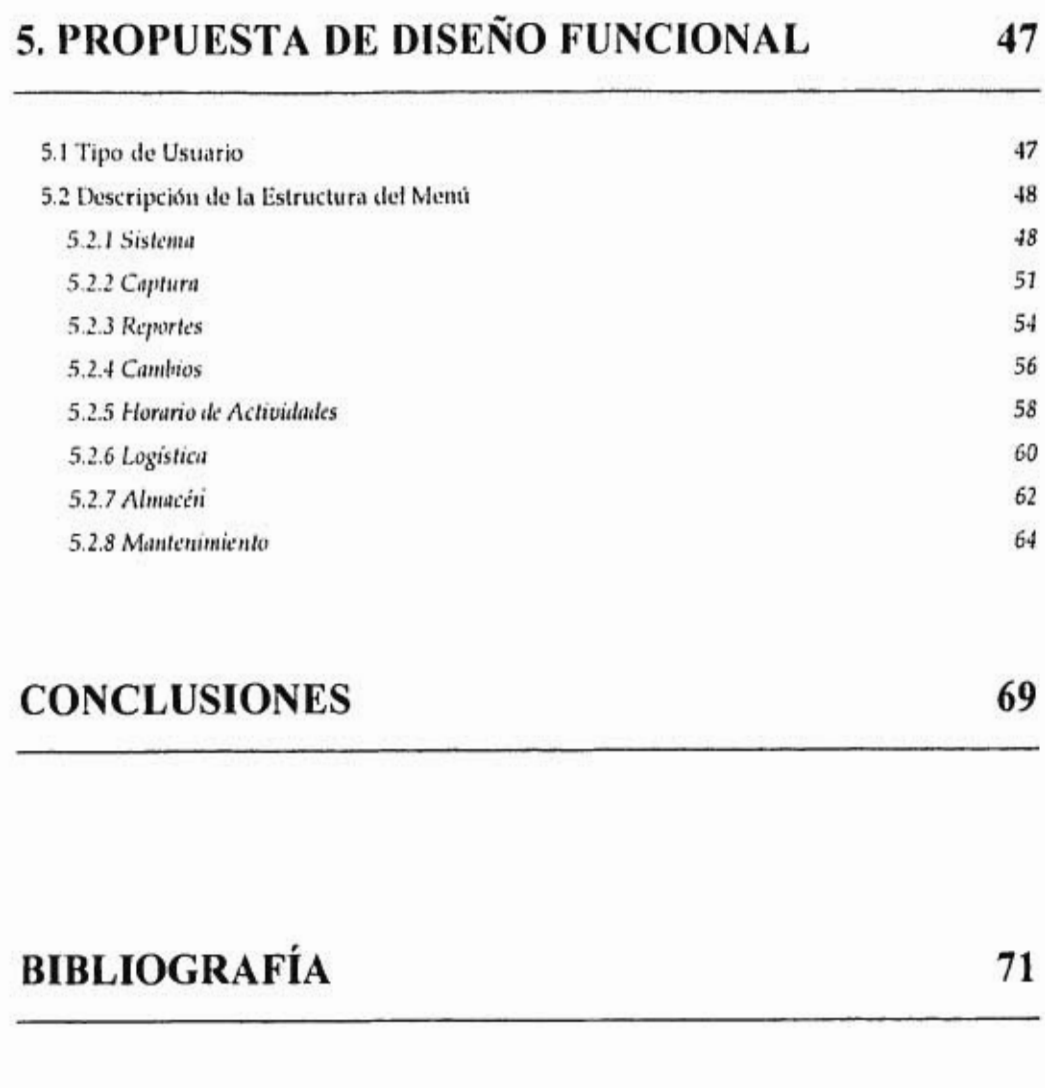

**ANEXOS 73** 

9

Diseño Funcsonal para el Nuevo Avienta de Administración del Departamento de Programas

D

×

 $\bar{\sigma}$ 

10

ä  $\bar{\alpha}$ 

### **Introducción**

El Instituto por analizar ha experimentado un crecimiento importante en los últimos años. Como respuesta, el instituto debe revisar y mejorar su funcionamiento.

El Departamento de Programas (Programas) se ocupa de la administración de los programas impartidos por el Instituto. Al igual que el resto del Instituto, su carga de trabajo ha aumentado en los últimos años considerablemente. El sistema de administración actual no es adecuado para respaldar el crecimiento. Necesita de un nuevo sistema que permita manejar la información con confiabilidad y seguridad.

Por otra parte, el Instituto está cambiando su cultura de trabajo a herramientas de cómputo poderosas y a la instalación de redes locales que permitirán interconexión por computadora a todos los departamentos del Instituto. El nuevo sistema administrador de Programas deberá aprovechar la nueva infraestructura y la nueva cultura cibernética.

El objetivo de este trabajo es descubrir el flujo actual de los procedimientos en el Instituto, así corno sugerir y diseñar bases justificadas para mejorar el sistema.

La investigación realizada representa un posible primer paso que proporciona a la dirección una serie de alternativas para lograr una comunicación más efectiva en el Instituto y para eficientar sus procedimientos.

*Diseno Funcumal Para el Nuevo Sute!~ de Admonstración del Departamento de Programas* 

**The Model of Algorithm** 

 $\sigma = \left\{ \Gamma_{\alpha} \delta \Gamma \Gamma \right\}$ 

 $\rightarrow$ 

### **1. Cursogramas como Herramienta de Planeación**

#### 1.1 La importancia de planear

Toda organización puede planear y llevar a cabo cambios en su estructura, pero no todas lo hacen. Los cambios pueden afectar las relaciones entre la organización y el entorno, así como la estructura y las actividades internas.

Es importante que la empresa identifique los puntos que debe mejorar de acuerdo a las necesidades internas y al entorno, para que dirija sus esfuerzos a solucionar los problemas relevantes.

La planeación es muy útil para encontrar el mejor camino. La planeación se puede definir como "la selección y relación de hechos, así como la formulación y uso de suposiciones con respecto al futuro en la visualización y formulación de las actividades propuestas que se creen necesarios para alcanzar los resultados deseados. Es determinar por adelantado lo que se va a hacer y cómo se va a hacer. Se puede considerar que la planeación está formada por un cúmulo de decisiones."t

Algunas características propias de la planeación son:

1. La planeación incluye la identificación personal u organizacional: tener un plan no es símbolo de tener éxito, por lo que es necesario que las personas encargadas de poner en práctica los planes sientan el compromiso y se sientan identificados con éstos. De acuerdo a Patrick Haggerty, de Texas Instrument, "los planes debían hacerlos las personas que tuvieran que ponerlos en práctica".2

TERRY, George R., Principios de Administración, México, Ed. CECSA, 1980, P. 202.

<sup>&</sup>lt;sup>2</sup> PETERS, Thomas J, WATERMAN Jr., Robert H, En Busca de la Excelencia, México, Ed. Lasser Press, S.A., 1984, p. 57.

- 2. La planeación se relaciona con las condiciones de la certidumbre y la incertidumbre relativas: planear implica el uso de ciertas suposiciones fundamentadas, pero que no dejar de involucrar el riesgo de que se cumplan, por lo que además la planeación debe ser flexible.
- 3. La planeación es intelectual por naturaleza: el planear es un trabajo básicamente mental, que requiere del habilidades de síntesis, creatividad y previsión, entre otras cosas.
- 4. La planeación implica el futuro: planear incluye obtener por medio de razonamientos lógicos o por intuición un estado futuro de alguna variable.

#### 1.2 Cursogramas: Conceptos, Objetivos y Ventajas

Los cursogramas son una representación gráfica de información y acontecimientos referentes a un procedimiento, que ha transcurrido en una serie de acciones de una o varias operaciones, realizadas en forma secuencial o sistemática con un fin determinado. El alcance del procedimiento representado queda a libre voluntad del analista. El cursograma es empleado por personas que se ocupan del área de los sistemas administrativos.3

El objetivo básico es el de representar una rutina. Dicha presentación no debe ser compleja a fin de que las personas que la analizan interpreten su desarrollo.

Se puede deducir fácilmente que los cursogramas se utilizan para:

- 1. Mostrar el recorrido de rutinas.
- 2. Preparar las normas de los procesos que se graficarán.
- 3. Analizar periódicamente los procedimientos en curso.
- 4. Cotejar los distintos procesos en vigencia dentro de la empresa para estudiar su interrelación,
- 5. Observar la posibilidad de reemplazar procesos por otros que posean más ventajas.

Las ventajas que representa el cursograma son:

<sup>&</sup>lt;sup>3</sup> Cfr. KLEIN, Miguel Jorge, Cursogramas: Técnicas y Casos, Argentina, Ed. Macchi, 1993, p. 5.

- I. Resulta más sencillo y rápido apreciar un proceso que leer toda la norma.
- 2. Posee un poder de síntesis que ubica a cualquier lector en el tema sin mayor dificultad.

El cursograma es una herramienta interesante de utilizar cuando se normalizan procedimientos administrativos.

#### 1.3 Símbolos

Cuando se procede al diseño de símbolos debería tenerse en cuenta los siguientes puntos:

- Su diseño debe ser de fácil trazado.
- Deberá diferenciarse a primera vista de los otros símbolos.
- Cada símbolo tendrá un solo significado.

Los símbolos utilizados para la preparación de cursogramas son convencionales.

Lo primero que debe hacerse para determinar qué figura emplear es detallar las actividades que se pueden desarrollar en los distintos procesos de una empresa. En todos los textos que sea factible se deben agrupar acciones para no caer en la tentación de crear un número elevado de símbolos.

La simbología uniformada que pueden ser de aplicación convencional en cualquier empresa para la asignación de actividades debe cubrir por lo menos con las funciones de operación, traslado, formulario u otro elemento de información, control, desglose, archivo transitorio, archivo definitivo, demora, destrucción, alternativa y conector.

Para las acciones citadas se llegó a consagrar una serie de símbolos que se basan en figuras geométricas.

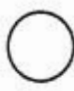

Operación Este símbolo representa la actividad llevada a cabo para producir, cambiar, transcribir o adicionar una información o una decisión. También es utilizado para representar cualquier actividad no contemplada en otro símbolo, como por ejemplo, registrar, emitir o

15

analizar.

Traslado Con esta figura se representan situaciones como la unión entre símbolos, el movimiento físico de un documento, o el movimiento de información.

Formulario u otro elemento de información Representa a un elemento transportador de información que puede o no circular. Este elemento se emplea habitualmente para dibujar todos los ejemplares de un documento que se han emitido, y al separar los distintos ejemplares del formulario emitido dentro de un mismo o en varios departamentos.

> Este símbolo representa toda actividad de inspección, verificación, examen o comparación efectuada sobre los elementos de información.

Se utiliza este símbolo para representar la distribución de distintos ejemplares de uno o varios documentos. La distribución se realiza para que esa información sea empleada en otros departamentos o para que sea analizada dentro del mismo departamento.

Archivo transitorio

Control

Desglose

Con este símbolo de archivo transitorio se representa el almacenamiento efectuado en forma temporal o sistemática de elementos que transforman información.

Archivo definitivo Se representa el almacenamiento realizado permanente y sistemáticamente de elementos que transportan información. En este texto, la documentación archivada no será empleada nuevamente, salvo para exámenes de auditoría, inspecciones de organismos estatales, etcétera.

Demora Con este símbolo representamos a la detención momentánea de un proceso en espera de un suceso: esa detención circunstancial e interina no permite efectuar una operación posterior al proceso

mencionado, en forma instantánea, aunque haya sido proyectada de antemano.

## **Destrucción**

Se usa para representar la eliminación de elementos como registros, formularios o documentos transportadores de información. El término eliminación es bastante amplio, pues incluye la inutilización de los elementos citados. La eliminación no implica necesariamente destrucción del elemento transportador de información.

#### **Alternativa**

Este símbolo se utiliza para señalar diferentes caminos de acción que pueden surgir en una etapa del proceso ante una circunstancia planteada. A partir de un momento determinado del proceso se presenta una situación que origina la necesidad de optar por dos o más caminos de acción. Aunque una alternativa suele presentarse en casi todas las etapas de un procedimiento administrativo (sobre todo luego de cualquier tipo de consulta o control, se le empleará sólo para cuestiones excepcionales o que merezcan su presencia. También es apropiado que dentro del símbolo se inscriba la pregunta que surge de las alternativas, y además que su respuesta no dé margen a más de dos opciones, es decir, que conteste sólo si o no. Ambas alternativas pueden ser representadas en el diagrama, salvo que se originen dificultades en su lectura.

**Conector** 

Representa el vinculo entre procesos que se hallan en otro circuito. También se usa para aclarar que el cursograma sigue en otra hoja.

**Proceso no representado**  Este último símbolo se representa para las operaciones para las que no importa su graficación. Además se utiliza para representar un circuito o partes del mismo que lo ignoran.

17

#### 1.3.1 Dimensiones

De acuerdo a la norma [RAM sobre simbología para la representación gráfica se establece que los símbolos deberán quedar representados en un cuadrado imaginario de 10 mm de lado, con excepción de los símbolos de alternativa y proceso no representado, que se diseñarán dentro de un rectángulo imaginario de 8 mm por 15 mm, y el símbolo de formulario, que lo será por un rectángulo de 12 mm de altura por 17 mm de base. Agrega la norma que se aceptará una variación en todas las medidas mencionadas de un milímetro.4

#### 1.4 Principio y prácticas para la preparación de diagramas

#### **1.4.1** Métodos para graficar

En la actualidad se utilizan distintos sistemas para graficar procedimientos administrativos, aún en textos que éstos posean características similares y respondan a la misma finalidad. Muchas veces, el mismo tipo de circuito presenta no sólo sistemas distintos, sino simbología diferente de acuerdo a la empresa que los emplea y aún dentro de cada organización. Lo importante es cumplir con dos condiciones fundamentales que debe cumplir, que son ser claros y bastante completos, sin cuestiones especiales que afecten su interpretación.

La variedad de sistemas conlleva tanto a problemas para los analistas como para aquellas personas que frecuentan con el uso de esta herramienta administrativa.

Para este trabajo se utilizará uno de los sistemas más comunes en la materia: Las actividades se presentan en forma conjunta y cronológica en un gráfico de columnas por sector o departamento, tal y como se ilustra en la figura.

| Departamento A   Departamento B   Departamento C | ***** |  |
|--------------------------------------------------|-------|--|
|                                                  |       |  |
|                                                  |       |  |

Cfr. Ibídem, pp. 17-18.

La dirección de las operaciones será, en general, en sentido descendente. Este sistema es el de más fácil lectura e interpretación.

#### 1.4.2 Aspectos relativos a las líneas

Debe haber diferencia entre las líneas de las columnas y de los símbolos. El trazo de las líneas de los símbolos debe ser más grueso que el de las columnas para que resalten.

El dibujo del proceso deberá efectuarse en sentido descendente y se empleará en sentido lateral u horizontal cuando se produce un cambio de sector. Se podrá utilizar el sentido ascendente para retrasos en el proceso.

En general, se suele utilizar las líneas para conectarse con los símbolos por el lado superior o lateral del mismo. Para la salida se emplea la parte inferior o lateral del símbolo. Sin embargo, existen un par de consideraciones:

En el símbolo de alternativa, por la forma expresa en que fue diseñada esta figura geométrica y la acción que involucra, la linea de entrada se debe efectuar solamente por la parte superior.

Por la forma en que se resolverá una distribución de formularios, la línea de entrada en el símbolo de desglose se intentará hacer por la parte superior.

Figura I.I. Dentro de lo posible debe tratarse que las líneas no se crucen, por lo que debe intentarse primero reubicar los símbolos, columnas o formularios. Si el cruce fuera necesario, se empleará el puente de media circunferencia, que permite seguir demostrando en forma clara la dirección que tienen las líneas que se entrecruzan. La *figura* 1.1. da un ejemplo de esto.

Es conveniente tomar como norma que los semicírculos se dibujen de tal manera que el sentido de la concavidad coincida con la orientación de la línea que se está cortando. Anteriormente se había definido al tratar sobre los símbolos en qué consiste el traslado, que representa dos situaciones: la unión entre símbolos y además el movimiento físico de un documento.

La toma o pase de información representa un desplazamiento de la información que contiene el formulario, tomada de otra acción, pero sin movimiento físico de los elementos que intervienen en el proceso. Se le emplea además para representar comunicaciones verbales entre sectores. La punta de la indica la dirección del transporte.

Como norma se utilizará la línea llena para traslado y cortada para la toma de información, indicándose la dirección de las mismas con una flecha,

#### 1,4.3 Aspectos relativos a los símbolos

Los símbolos se ubicarán, como es lógico, dentro de las columnas. Cada una de ellas representa un sector o departamento.

Las líneas de entrada y salida que tienen los símbolos nos permiten clasificarlos como símbolos de ubicación inicial, intermedia y final.

Un símbolo es inicial cuando indica el nacimiento de una operación. Es decir, que de ellos salen una o varias líneas de dirección, pero no entra ninguna. Estos símbolos constituyen el punto de partida del curso de una acción,

Los símbolos de ubicación intermedia son los que tienen líneas de entrada y de salida. Ellos indican que intervienen en un proceso ya iniciado y que debe ser continuado.

Por último, un símbolo es de ubicación final si en él termina una parte del proceso. Por lo tanto es un símbolo al que llegan líneas de entrada, sin que de él salga ninguna.

Por razones de claridad y limpieza en el formulario para la representación gráfica es conveniente que entre los símbolos y entre éstos y las líneas haya la mayor distancia posible. Lo conveniente es emplear una distancia mínima de 5 mm.

También es recomendable no emplear colores o sombreados diferentes en el dibujo. Su empleo origina trastornos en la interpretación y complica el dibujo.

#### 1.4.4 Aspectos relativos a ejemplares de formularios

Como práctica generalizada se representa la emisión de formularios con el símbolo de operación. En este texto se dibujará después de la operación el símbolo de formulario.

Un formulario se identifica con un código para cada ejemplar. El código, para referirse a cada copia del formulario, puede ser alfabético o numérico. En el interior del símbolo se indica el código del formulario y el código del ejemplar.

Todo fraccionamiento de un ejemplar se representará con líneas divergentes que salen del símbolo de operación, y de las cuales se originarán los formularios fraccionados, uno por cada fracción.

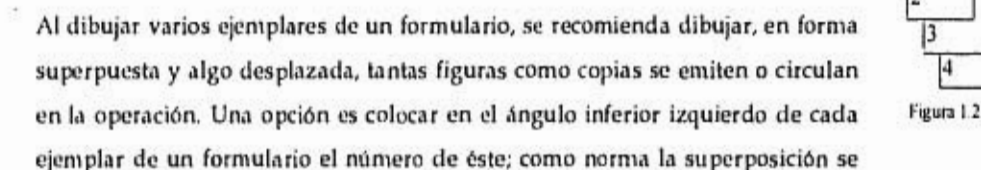

efectuará hacia abajo y hacia la derecha, como se muestra en la figura 1.2, La utilización de otras direcciones se debe siempre admitir, ya que de esta manera se pueden evitar en muchos textos cruces en la representación gráfica.

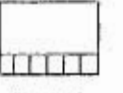

Figura 1.3.

Otro método para representar copias de formularios es el de casilleros, en el cual se representará en la base de la figura los casilleros que indicarán los ejemplares emitidos del documento, como se muestra en la figura. 1.3.

Para la distribución de ejemplares de un mismo formulario, las líneas de salida se graficarán partiendo de cada ejemplar o de un grupo de éstos.

A veces es necesario indicar especificamente que se debe hacer una operación o una verificación en uno de los ejemplares de un formulario. Para ello se graficará el símbolo correspondiente sobre la línea de curso del ejemplar afectado.

#### 1,4.5 Aspectos relativos al diagrama

El tipo de texto a insertar en el diagrama depende del criterio del especialista. Sin embargo, no es conveniente introducir una cantidad elevada de frases o palabras, pues el circuito puede perder claridad.

La ventaja más evidente de incluir texto en el diagrama consiste en facilitar la interpretación de las etapas del cursograma,

A veces se utiliza una columna de descripción. En este texto, se suele incluir dentro del símbolo un número cardinal, y se describirá el tipo de operación, archivo o control en la columna de descripción correspondiente, haciendo referencia a ese número.

En los símbolos de desglose y destrucción no se pone ningún número, ya que generalmente no requieren descripción alguna.

Cuando no se cuenta con una columna de descripción, entonces la descripción se señalará a lado del símbolo en forma resumida.

Cuando se trata del símbolo de alternativa y se tengan varias opciones de acuerdo a distintos criterios, entonces se podrá emitir una sola línea en la parte inferior del símbolo, y de ésta se generarán tantas líneas como opciones sean, como se muestra en la *figura* 1.4., y cada línea podrá tener además una breve descripción de la opción que representa.

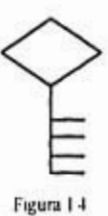

Es costumbre numerar en forma correlativa las operaciones para identificar. Se le

asigna un número cardinal a cada operación, siguiendo el orden en que se diagraman. Esta numeración se utiliza tanto en los diagramas con columna de descripción, como en los que no la tienen. Esta práctica permite agilizar la referencia, especialmente en las normas que detallan el procedimiento en hojas separadas.

#### *1.5 Pautas del formulario portador del gráfico*

Se refiere a las características que se deben tener en cuenta en la utilización del formulario portador de la representación gráfica de procedimientos administrativos.

El diagrama debe tener un encabezamiento como medio de identificación. Los datos que se incluyen habitualmente son denominación o tema, código de identificación, fecha del diagrama, e identificación del responsable.

El gráfico se divide en columnas, representando cada una de ellas una unidad funcional dentro del proceso. Esta unidad funcional puede identificar a un sector o a una persona.

La cantidad de columnas y el tamaño de cada una de ellas está relacionada con el tipo de proceso en lo que hace a su extensión o complejidad. En principio, las columnas serán de igual tamaño para cada sector.

En ocasiones puede resultar conveniente agrupar dos o más sectores para reducir el número de columnas e incrementar el tamaño de las mismas.

Incluir la columna de descripciones queda a criterio del diseñador del diagrama. Esta columna se puede suplir por inscripciones de leyendas junto a los símbolo; sin embargo, en muchas oportunidades incluirla presenta ventajas en la apreciación visual del proceso. Una desventaja práctica de incluir esta columna es que resta espacio a las demás columnas.

No hay reglas fijas para la ubicación de las columnas. Sin embargo es necesario tener en cuenta algunos criterios como claridad en la interpretación del circuito, Secuencia cronológica en la presentación de los distintos sectores, y situación geográfica de los distintos sectores intervenientes en la operación.

Como los cursogramas difieren en gran medida unos de otros, no es conveniente contar con un formato con columnas preimpresas. Lo habitual es diagramar sobre papel blanco y de tamaño razonable para graficar el procedimiento, y considerar un margen de sujeción.

#### 1.6 Conclusión de los cursogramas

j,

Un cursograma es una herramienta para el sector administrativo de la empresa, que constituye un medio para determinado fin y no es un fin en si mismo. Es necesario tener siempre en cuenta que debe poseer la claridad suficiente, para que su interpretación resulte fácil, y para que se pueda tener una visión de conjunto del mismo.

 $\mathcal{L}_{\text{max}}$ 

### **2. Presentación del Instituto**

La organización del Instituto necesita de la programación de profesores y materias en forma ordenada para la impartición de cursos. Para su organización, el Instituto cuenta con el Departamento de Programas (Programas).

#### *2.1 Cursos Impartidos*

El Instituto imparte cursos de Diplomado para profesionistas. También se imparten Cursos Intensivos con duración de dos años. Para titulados que por lo menos tengan un año de experiencia existe el Curso Intensivo en Administración de Empresas 1 (Admon I) de tiempo completo. Para profesionistas con experiencia y mayores a 30 años existe el Curso Intensivo en Administración de Empresas II (Admon II), que se imparte (los tardes en la semana.

Cualquiera de los cursos anteriores se imparten en la Ciudad de México, y algunos de ellos en sedes foráneas como Monterrey, Guadalajara y otra(s) ciudad(es) que lo demanden. Además se imparten programas especiales para empresas. En número de cursos para cada ciclo lo decide la Dirección.

#### *2.2 Materias y Submaterias*

La organización académica del Instituto es responsabilidad de los Directores de once materias. Cada una trabaja en forma independiente y decide los temas, textos y profesores que impartirán las sesiones que le correspondan.

Además de las materias, el programa Admon I cuenta con divisiones y sesiones adicionales, que se podrían nombrar *submaterins,* sin contar propiamente con un Director responsable y pudiendo depender de una o más materias del Instituto.

Cada materia maneja una secuencia numérica progresiva e independiente en cada curso para la identificación de sus sesiones.

#### *2.3 Profesores y Colaboradores*

Cada área cuenta con una planta de profesores y colaboradores que preparan material, realizan investigaciones e imparten las clases. Los profesores y colaboradores impartes clases en Admon indistintamente, pero en los Diplomados la mayoría de las sesiones las imparten únicamente los profesores.

#### *2.4 Claves*

Dado que se cuenta con muchos cursos en distintas sedes, áreas y profesores, se manejan claves que resumen los nombres para simplificar la referencia de los mismos.

Las claves intentan describir en pocas letras el significado que representan. Las claves simplifican escritura al trabajar con formularios, al presentar reportes y al comunicarse verbalmente entre el personal académico y administrativo.

#### *2.5 Estructura de los cursos*

Para cada curso existe una cantidad determinada de sesiones asignadas a cada materia. El número de sesiones de cada materia en cada curso lo deciden entre la Dirección y el Director del Programa.

La estructura de un curso comprende fechas de Inauguración, sesiones y Clausura, vacaciones, días de asueto, así como los horarios y las actividades del curso, y para cada una de las materias que intervengan el número de sesiones.

#### *2.6 Actualización*

El Instituto también cuenta con cursos de Actualización para egresados de algún curso. La administración de estos programas es responsabilidad de un departamento distinto e independiente

 $\tau$ 

a Programas; sin embargo debe trabajar en coordinación con Programas para la asignación de instalaciones y de equipos didácticos.

Los programas de Actualización se dan en México, Monterrey y Guadalajara. La mayoría de las materias preparan y exponen ternas de actualidad de su materia. Estas clases pueden durar hasta una semana, y generalmente se imparte un tema a fin de cada mes.

I

 $\overline{\nu}$ 

 $\mathbf{r}$ 

 $\sim$   $\alpha$ 

28

 $\bar{\alpha}$ 

 $\pm$ 

### **3. Análisis Operativo Actual**

#### *3.1 Departamento de Programas*

El Departamento de Programas se puede dividir en tres partes:

- *1. Programación y Administración,* nombrado como *Administración* y que se encarga de preparar y administrar la lógica de las clases que se impartirán, y de coordinar a las partes involucradas para su cumplimiento.
- *2. Almacén de textos,* nombrado como *Almacén* y que se encargan de administrar los textos y folletos didácticos en coordinación con Programación.
- 3. La *Imprenta de Textos,* nombrado como *Imprenta* y que aunque trabaja en forma independiente y para muchos otros departamentos, su principal función es cubrir el material requerido en el Almacén de Textos.

#### *3.2 Programación y Administración*

El Departamento de Programas es responsable de la administración de las clases de acuerdo a lo convenido en la Dirección del Instituto y los Directores de cada programa. La programación se basa en una estructura predeterminada. Las funciones globales que desempeña son, para cada programa:

- 1. Programación Inicial
- 2. Administración de las clases
- 3. Administración de los textos
- 4. Actividades adicionales

#### 3.2.1 Programación Inicial

La programación Inicial se realiza sólo una vez para cada curso; comprende:

- I. *Sobeituil y recepción de restricciones*
- *2. Sugerencia de lechas* de las clases y las clausuras de acuerdo a una fecha dada de inauguración
- *3. Ordenamiento* de las materias y asignación de profesores
- .1. *Entrega de programación inicial*

#### 3.2.1.1 Solicitud y Recepción de Restricciones

El comité de Dirección y los Directores de cada curso entregan las fechas y restricciones de los cursos que se espera impartir.

Con anticipación se envía un memo a cada Jefe de Materia para que presente en una fecha determinada las restricciones para la programación de su materia. Éstas comprenden, por ejemplo, fechas en que la materia o alguno de sus profesores no pueden impartir clases, fechas en que sí quieren que se les programe, fechas de actualización, o el ordenamiento de sus clases.

Algunas materias no acostumbran mandar sus restricciones, porque las han fijado en alguna ocasión y quieren que se les cumpla cada año. Es importante contemplar estas observaciones e inclusive dialogar con las materias para quedar de acuerdo.

El *Anexo* 1 muestra el cursograma para la solicitud y recepción de restricciones.

#### 3.2.1.2 Sugerencias de Fechas

Las fechas de las clases se determinan de acuerdo a las que corresponden a cada materia definida previamente en la estructura. En un calendario se marcan los "huecos" o espacios vacíos necesarios para cubrir todos los requerimientos de la estructura (número de clases, vacaciones, etcétera). Con esto se define una fecha tentativa de clausura, que se comenta con el Director del curso para su aprobación.

Para las sedes que imparten más de un curso y que cuentan tan sólo con un aula, como sucede en Monterrey, es importante contemplar las fechas apartadas para actualización y para otros cursos.

El Anexo 2 muestra el cursograma para la sugerencia de fechas.

#### .3.2.1.3 *Ordenamiento de las Materias y Asignación de Profesores*

Con las restricciones completas y los huecos para cada curso se procede a asignar materias y profesores en los huecos de cada curso. Es importante revisar las fechas de las clases de actualización y las materias que participan, ya que la materia debe tener libre esas semanas, y de ser posible la anterior, para preparar e impartir sus clases adecuadamente.

#### 3.2.1.3.1 El Tablero

El ordenamiento y asignación se realiza en hojas cuadriculadas denominadas "tablero". El Anexo 3 muestra una hoja de tablero. Cada hoja representa una semana. En las columnas se encuentran los cursos, divididos en Diplomados y Admon, foráneos y locales, y en cursos especiales. La última columna contempla las materias que participan en actualización y la sede.

En las filas se marcan primero los días de la semana, y éstos a su vez se dividen en horas numéricas, es decir, se numeran progresivamente las filas de un mismo día, representando cada número un horario diferente para cada curso. Así puede representar la hora número tres las nueve de la mañana en un curso y las diez de la mañana en otro. La correspondencia de números a horas se contempla en una tabla. Los nombres de los profesores, materias y secuencias se manejan por claves.

#### 3.2.1.3.2 La Programación Crítica

El tablero tiene la ventaja de que permite contemplar en una sola hoja la situación general de la semana. Se puede prevenir que un profesor no puede dar clases en Guadalajara cuando tiene al mismo tiempo clases en Monterrey; se puede ver en forma parcial la carga de trabajo para cada materia.

Al programar es conveniente asignar primero las clases en las sedes foráneas, y después en México, ya que las foráneas involucran más restricciones e inconvenientes.

Se trabaja con un calendario semanal a lado y una lista de las materias involucradas en el curso a preparar. En el calendario previamente se vacían las restricciones de fechas, tales como primeras o

3I

últimas clases para un materia específica, actualizaciones o días en que no se programe a un profesor determinado. La lista de materias sirve para ir contabilizando las clases asignadas a cada materia, que debe coincidir con la estructura del curso.

Para sedes foráneas se debe contemplar además que los profesores de las materias viajen cuando menos para dos y cuando mucho para tres clases, cuando se trata de bloques de cinco. La intención es aprovechar el viaje dando varias clases y no cargar demasiado el trabajo al profesor. La mezcla de dos o tres clases dependerán de la cantidad total de clases, las posibilidades del materia y sus profesores, y de alguna solicitud por parte del materia como restricción.

También es importante contemplar que si un profesor impartirá clases en varios cursos en una misma sede, como podría ser la situación de Monterrey con tres grupos, que el profesor tenga la oportunidad de impartir más de tres clases en varios citas. Sin embargo esto no puede ser considerado como regla, porque depende del gusto de cada profesor en forma personal.

Al final de cada curso se entrega un cuestionario de evaluación a los alumnos para que califiquen las clases de cada materia. En general, a las materias les gusta tener presencia en las últimas clases del curso para que las recuerden. También les gusta repartir sus clases a lo largo del ciclo y sin demasiada separación entre ellas, para que el alumno sienta uniformidad en el materia.

Cuando se ha terminado de asignar a cada curso las clases y los profesores, se revisa que no hayan empalmes con los profesores, es decir, que la programación de profesores les permita cubrir las clases que se le piden por cuestiones de tiempo de transporte y disponibilidad. Se revisan todas las restricciones.

El Anexo 4 muestra el cursograma para el ordenamiento de las materias y asignación de profesores.

#### *3.2.1.4 Entrega de la Programación Inicial*

Tan pronto se ha preparado la programación, ésta se captura en Programas, clase por clase, y se empieza por dar de alta el curso y capturar su estructura.

Después se procede a imprimir los listados de programación por curso, materia y profesor. Todo el bloque se entrega a los Directores correspondientes poco antes de la Convivencia de Profesores, fechas en que todos los profesores que intervienen en el Instituto se juntan para conocer la situación en el último ciclo y planear el próximo.

*FI Anexo 5* muestra el cursograma para la entrega de programación inicial.

#### 3.2.2 Administración de las Clases

Una vez entregada la programación inicial, los profesores revisan sus agendas y organizan las clases. Se presenta una ola de solicitudes de cambio para ajustar su programación.

#### 3.2.2.1 Reportes

El departamento de Programas proporciona la información relacionada con la estructura de los cursos, las clases programadas por curso, materia o profesor, y utilización de equipos (proyector de acetatos, vídeo, TV).

El *Anexo 6* muestra el cursograma para la generación de reportes.

#### 3.2.2,2 Capturo de Propuestas

La captura de propuestas es un proceso en el que intervienen todas las materias. Comprende desde la preparación de unos discos flexible para PC, en el que se graba un pequeño programa ejecutable, y una serie de archivos con la información de las propuestas que serán modificadas por la materia. A este procedimiento se le llama "preparación de disco de captura".

Para que la coordinadora de una materia pueda capturar las propuestas necesita tener acceso a una computadora PC, y correr el programa desde DOS.

El programa de captura cuenta con los procedimientos mínimos para capturar y copiar propuestas que estén contenidas sólo en el mismo disco. Es decir, no se pueden copiar propuestas de otros ciclo, porque éstas no pueden ser copiadas en el disco de captura, pero si se pueden copiar de otros programas del mismo ciclo ya capturadas en el disco.

El trabajo con este disco es bastante tedioso y poco amigable. Para la persona que trabaja por primera vez con el programa resulta en particular bastante tedioso.

La recuperación de la información capturada se hace en la computadora principal de Programas, y a este proceso se le llama "centralización". Consiste en un procedimiento que recupera los archivos modificados del disco flexible para remplazar los equivalentes del disco duro de la computadora principal.

El Anexo 7 muestra el cursograma para la captura de propuestas.

3.2.2.3 Cambios

#### 3.2.2.3.1 Tipos de cambio

Para una clase puede haber cuatro tipos de cambio:

- 1. Cambio de fecha
- 2. Cambio de hora
- 3. Cambio de profesor
- 4. Cambio de tema o texto

Para los dos primeros se necesita una materia solicitante y una otorgante, es decir, se requiere que esté dispuesta una materia a intercambiarse por completo con la que solicita el cambio. Es política del Instituto siempre clases en las fechas programadas.

Los últimos dos cambios dependen tan sólo de la materia, por lo que ésta decide el profesor que impartirá y el material que utilizará.

#### 3.2.2.3.2 Formato de Cambio

Cuando se pide el tipo de cambio, éste puede ser con anticipación, que es hasta con tres semanas de anticipación a la entrega del material a los alumnos. Para cada curso varía la fecha de entrega de material, que por lo regular es en el módulo anterior al que se imparte. Cuando el cambio es de última hora se refiere a la entrega del cambio en el intervalo en que faltan menos de tres semanas para la entrega de material, pero los Horarios de Actividades aún no se imprimen, o puede aún modificarse la impresión. Este tipo de cambios involucra costos adicionales, como reimpresiones, tiempo de personal adicional o llamadas telefónicas. El último tipo de cambio es cuando los

1
Horarios de Actividades ya no pueden ser modificados o cuando el alumno ya lo ha recibido. En este texto el cambio se notificará por memorándum.

Para cualquier cambio se necesita la clave de la clase. Ésta se forma por la clave del curso, materia, secuencia y profesor, tanto para el solicitante como para el otorgante.

Otro dato importante por llenar en la solicitud son los cuadros que preguntan si la secuencia se debe recorrer o romper. Cuando una clase se intercala en una fecha de tal forma que la secuencia de las clases ya no coincida con el orden numérico, entonces se requiere saber si se acomoda nuevamente la numeración de las clases (recorrer secuencia), o si se intercala con su numeración (secuencia) original sin importar que se rompa el orden (romper secuencia). Cuando se omite este cuadro se considera que la secuencia deberá recorrerse. Los demás cuadros se llenarán de acuerdo al tipo de cambio conforme se van pidiendo.

En la parte inferior del formato se pide el motivo de cambio. Es indispensable que se responda en este espacio, aunque la respuesta puede no ser siempre auténtica.

Se pide el visto bueno del otorgante, espacio donde da su aceptación a hacer el cambio. Debe incluir la fecha en que aceptó. El departamento de cursos revisa que el cambio no vaya a causar problemas en la programación, tales como empalmes de profesores o reimpresión de material.

Después acepta el cambio el Director del curso y marca la fecha. Finalmente Programas marcará la fecha en que ha recibido el cambio completamente aprobado.

Es importante que se sepa el día en que se aceptó cada proceso, porque si por falta de anticipación el cambio llegara a causar problemas trascendentales, se necesitaría dar seguimiento al motivo de su atraso. También es importante verificar que las fechas marcadas coincidan con las reales.

El Anexo 8 muestra un formato de solicitud de cambio. En él se piden primero los nombres del solicitado y solicitante, así como la fecha de la solicitud.

3.2.2.3,3 Proceso de Cambios

El proceso de cambio se inicia cuando un materia (o profesor) tiene la necesidad de modificar una clase. Cuando el cambio involucra a otra materia o profesor entonces necesita consultar primero las posibilidades de cambio. Para esto puede recurrir a Programas donde se cuenta con el tablero que contiene el resumen de las clases para revisar posibilidades. Después se solicita verbalmente con el profesor o materia si es posible el cambio. Tan pronto como se ha encontrado una posibilidad factible se llena el formato de cambio y se presenta al otorgante. Una vez aprobado se pasa a Programas para su proceso. Cuando el cambio no involucra a terceros, entonces se llena el formato y se entrega a Programas.

En Programas se revisa la factibilidad del cambio, si hubieran se anotan las observaciones, y se presenta al Director del curso para su aprobación. El Director del curso aceptará o rechazará el cambio, de acuerdo a las observaciones anteriores.

Una vez que se ha aprobado por completo un cambio, se procesa en Programas y se realizan las operaciones (con material e Imprenta) necesarias para cumplirlo. También se marca en el tablero el cambio para que éste quede actualizado. Para que un cambio se registre en el tablero, debe estar previamente procesado.

El Anexo 9 muestra el cursograma para el proceso de cambios.

#### 3.2.2.4 *Horarios de Actividades*

Los Horarios de Actividades (Horarios) son la guía para los alumnos. En él se indican las clases que recibirán durante un módulo, que puede ser desde una tarde o mañana, hasta las actividades de todo una semana. Se trabajan dos tipo de Horarios, los de borrador y los definitivos (o para entrega a los alumnos).

Los Horarios borradores se entregan a las materias involucradas para que revisen los datos de las clases. Incluye la materia que participa, el tema de la clase, los textos y/o folletos que se entregarán, y el profesor que presenta la clase. Todo ordenado cronológicamente y por módulo. Se fija una fecha límite para realizar cambios en el mismo, de lo contrario se da por buena la información contenida.

Un problema importante al entregar los Horarios borradores sucede cuando existen espacios en blanco, es decir, cuando falta uno o varios datos relevantes de la clase (profesor, tema, textos). Bajo esta situación es imposible aplicar la regla de dar por buena la información, por lo que muchas veces se debe dar seguimiento a la materia para que llene los huecos pertinentes a tiempo.

También es muy importante identificar cuando el material para las clases se entregará para estudio previo a los alumnos, o si se entregará durante la clase. Una confusión puede arruinar la clase de un profesor.

Con el Horario borrador completo, se procede a exportar la información a MS-Word o MS-Excel, donde se le da formato de presentación final con macros manualmente. Existen tres presentaciones finales para los Horarios. En los grupos de Admon I, donde el Horario incluye toda la semana, se maneja un cuadro sinóptico en MS-Excel. En este caso, como son dos grupos con diferente horario pero con las mismas clases, por un lado del Horario se imprime lo correspondiente al Grupo A, y por el otro al Grupo B.

Para los cursos de Diplomado y el Admon II, se maneja un formato en MS-Word con la hoja en posición horizontal y a doble columna, una para diferente día de la semana.

El tercer formato es de una sola columna con la hoja en posición vertical. Este formato se utiliza para cursos especiales, que contienen mucha información por su duración. Este es la situación de clases para empresas, que es un curso de cuatro clases diarias durante una semana, y que incluye otras actividades como desayunos y comidas, así como estudio individual.

El Departamento de Programas tarda en dar formato a cada Horario cerca de media hora. Si el Horario sufre modificaciones importantes antes de su reproducción, se necesitará nuevamente media hora para su corrección e impresión.

Los Horarios para las inauguraciones llevan generalmente otra estructura al resto del curso. Su elaboración es en mayoría manual y requiere aún de más tiempo.

El Horario final e impreso es entregado a Imprenta para su reproducción y posterior distribución con el resto del material.

El *Anexo 10* muestra el cursograma para el Horario de Actividades. El *Anexo 11* muestra un Horario de Actividades general para Admon 1.

#### 3.2.3 Material para las Clases

El principal material que se utiliza en las clases son los textos, folletos didácticos, y los folders de armado, donde se les entrega el material a los alumnos. Para las inauguraciones, clausuras y convivencias se requiere además de plumas, carpetas, dulces, etcétera.

#### 3.2.3.1 *Revisión de Material en Almacén y Solicitud a Imprenta*

Comprende revisión del material que se tiene en bodega con relación a los Horarios próximos.

Es muy importante conocer con la mayor anticipación el material que será utilizado en clases, ya que si no hubiera suficiente existencia, se debe solicitar la reproducción del faltante a Imprenta con suficiente tiempo.

El material para las sedes debe revisarse con mayor anticipación, y contemplar el tiempo de impresión, preparación y envío a la sede. Se pide al mismo tiempo el material que se ocupará en todas las sedes en base a los Horarios tentativos al momento.

Al pedir material siempre se considera un excedente a la cantidad de alumnos del curso correspondiente de acuerdo a una tabla. El material excedente es empleado por profesores o por alumnos con carpetas incompletas.

El Anexo 12 muestra el cursograma para la relación de material a Imprenta.

#### 3.2.3.2 *Material Especial*

En muchos cursos, para las inauguraciones se requiere de carpetas especiales de piel, plumas, gafetes, dulces, hojas y otros materiales. Así mismo en las clases de convivencia y en la clausura se requiere de otros materiales. Todos ellos deberán pedirse con anticipación, previa búsqueda de los mejores precios y calidad, así como entrega a tiempo.

# 3.2.4 Actividades Complementarias

Programas realiza una serie de actividades adicionales a las cotidianas. Algunas de ellas son:

- 1. Respaldo de los archivos de la base de datos en disco flexible.
- 2. Solicitud de material didáctico como proyector de acetatos o vídeo al departamento correspondiente.

# 3.3 Almacén de Textos.

En esta parte se expone la situación de la Almacén de Textos (Almacén), describiendo brevemente las funciones que se desempeñan y algunos problemas comunes.

La función principal de la Almacén es la administración de los textos y folletos didácticos que se requieren en las clases. Diario se prepara una guía de actividades del día, fijando hora limite de terminación, con lo que se planean los tiempos disponibles

# **3,3.1 Actividades del Almacén de Textos**

Para la mejor comprensión de las actividades se han dividido en cinco diferentes grupos. Todos tienen relación entre sí, y el orden no implica mayor o menor importancia. Los principales procesos son:

- 1. Acomodo y Ordenamiento de textos: El Almacén recibe el materia impreso, lo administra y acomoda en los estantes destinados a este objetivo. Lleva el control de inventario por medio de tarjetas. Los textos están acomodados de acuerdo a su clave y materia.
- 2. Preparación de material y carpetas para las clases: Los alumnos reciben el material que utilizarán la siguiente semana en una carpeta. El material es acomodado en orden cronológico, de acuerdo al Horario, que también se incluye. Cuando se entregue alguna notificación a los alumnos, ésta se hace por escrito incluyéndola también en la carpeta.
- 3. Preparación de material para entrega en clase: Cuando el material que recibirán los alumnos sea para entregar en clase, el material es separado a fin de evitar confusiones. El Almacén está encargado de separar y tener disponible este material cuando se le requiera.
- 4. Envio de material a sedes: El material que será entregado a los alumnos de las sedes es preparado y enviado desde México. Se llevan relaciones del material empacado y enviado en cajas por autobús o por correo especial, cuando no se hace con suficiente anticipación por cualquier circunstancia..
- 5. Otras actividades: El Almacén se encarga también de entregar ejemplares sueltos de textos y folletos a las materias que lo soliciten, y solicitar material impreso de otro tipo a la Imprenta, como curricula y folders. A veces se pide imprimir este tipo de material a otras Imprentas, donde puede resultar más económico y que permita disminuir la carga de trabajo de la Imprenta. Los textos siempre deben imprimirse en la Imprenta, ya que son propiedad intelectual del Instituto y deben protegerse los derechos de autor. También se encarga de entregar órdenes de trabajo y recoger material en la Imprenta. Cada viernes debe entregar un ejemplar de los Horarios definitivos a cada materia y profesor que intervenga, para que estos preparen su agenda de la próxima semana.

#### *3.4 Crecimiento de! Instituto*

En los últimos años el Instituto ha tenido un importante crecimiento en el número de alumnos y cursos que imparte. El crecimiento ha provocado que los sistemas utilizados no sean suficientes para satisfacer eficientemente las necesidades administrativas. El *Anexo* 13 muestra el crecimiento de programas y de alumnos en los últimos diez años.

La Dirección ha decidido instalar nueva tecnología para interconectar las computadoras y eficientar el trabajo y la administración del Instituto. En base a esta infraestructura y a las necesidades actuales del Instituto se plantea un nuevo diseño para la organización del Instituto.

# **4. Características de un nuevo Diseño**

El Instituto ha crecido en los últimos años y requiere de un sistema administrativo que facilite las operaciones y que ahorre tiempo y trabajo a las materias y la administración. Actualmente está integrándose en pequeñas redes, que a su vez formarán una gran red de información. Con esta gran herramienta de trabajo, se diseña un nuevo programa administrativo sencillo, seguro, rápido y confiable que facilite el desempeño de las actividades de sus integrantes, y que proporcione información oportuna a todas sus partes.

# *4.1 Control de la Información*

El Programa debe integrar todas las funciones del Departamento de Programas. Debe ser un único sistema que permita la adecuada logística. Por un lado debe contemplar a los usuarios finales; todos los administradores de cada una de las áreas, directores de los programas y cualquier otro usuario final que intervenga en la administración de las áreas y programas, en México, D.F. y en las sedes. Por otro lado, debe contemplar a los administradores de las operaciones lógicas del Departamento de Programas; estos son, el Ingeniero de la Logística de Programas, el Administrador del programa de Programas, el Almacén de Casos y la Imprenta.

Como la información se comparte con las sedes, el programa debe poder transferirla por algún medio confiable. Por ejemplo, la transferencia podría ser vía módem directamente con una llamada de larga distancia, o por Internet, con paquetes de información comprimida. Tal vez en un futuro, si llega a existir una red privada para las sedes del Instituto, el programa deberá poder modificarse para que se adapte a esta tecnología. La transferencia de la información también debe hacerse a la Imprenta, la cual se encuentra fuera de las instalaciones del Instituto.

Otra función importante es la opción de realizar "cambios en paralelo". Esto es, cuando en cursos con dos o más grupos y que tienen programación en paralelo (misma clase para los dos grupos, ya sea al mismo tiempo o intercambiadas entre sí), el programa debe tener la opción de hacer los cambios para los dos cursos en una sola operación.

Para la programación inicial la creación del tablero inicial es muy importante. El programa debe ser capaz de trabajar con criterios de capacidad y particulares para las sedes, los programas, las materias y los profesores en tiempo, capacidad y querencia.

# 4.2 Seguridad del Sistema

La seguridad del sistema requiere de mucho cuidado, Como el programa tendrá la posibilidad de trabajar en red, entonces como es obvio toda computadora en red tendrá acceso al programa. Se debe contar con todo un sistema que garantice acceso restringido y controlado a cada una de las opciones del programa, con registro en las operaciones más delicadas.

La solución de restricción se logra con una clave de acceso a cada usuario. Desde el nivel más bajo, que seria un usuario que ni siquiera requiriera de clave, pero que pudiera consultar tan sólo algunos de los catálogos de información muy general, hasta el Administrador principal, que pueda acceder a toda y cada una de las funciones y catálogos del programa, así como a modificar cualquier clave de acceso,

Las claves de acceso se clasificarán en principio por niveles generales, y se podrán personalizar. Esto es, a un nuevo usuario se le asigna una clave general que le permite acceder a determinadas funciones y catálogos. El Administrador tiene la facultad de modificar en forma personal los accesos. Puede permitirle acceder a ciertas funciones de niveles generales superiores, o puede limitarlo en otras, para cada caso por separado.

Aunque el administrador personaliza cada clave de acceso, es el mismo usuario y sólo él quien selecciona y conoce su clave de acceso. Esto es porque en muchas funciones se requiere la "firma del responsable". La clave funciona como firma, por lo que debe ser única, confidencial y personal. El mal uso de una clave personal es responsabilidad del propio dueño. Todas las funcionan que implican responsabilidad registran a detalle las características de la operación; se crea una bitácora.

Por otro lado el programa debe proporcionar información confiable y verídica. El usuario debe estar seguro de que la información contenida en los reportes es cierta, ya que ha sido procesada por algunos logaritmos de verificación de absurdos, o ha sido autorizada por las personas responsables. Desde luego, todos los errores humanos no se pueden prevenir, pero si se pueden diseñar sistemas que ayuden a trabajar con información más confiable para que el usuario a desempeñe mejor su trabajo.

Entonces, entre otras funciones, el programa debe ser capaz de validar entradas absurdas, o por lo menos preguntarle al usuario cuando se capturen posibles absurdos, como puede ser introducir la clave de un texto de una materia en la clase de otra materia. Aunque a veces se hace, el programa debe preguntar por lo menos si esto es correcto. También debe validar capacidades. Por ejemplo, si a un mismo profesor le corresponde impartir una clase al mismo tiempo en México y Monterrey, que aunque puede registrarse así, esto no deja de ser un absurdo. En este caso, el programa preguntará si realmente así se quiere. Preguntará no sólo en su captura, sino que cada vez que se haga referencia a las sesiones afectadas con el absurdo, el programa pedirá confirmarlo, y llegará al extremos de preguntar a diario cuando la fecha de estas clases esté próxima.

Como respaldo del sistema, los archivos con información importante se respaldan en discos flexibles. El respaldo se maneja en módulos, y puede tener varios niveles. Se pueden respaldar tan sólo los archivos con la información de las sesiones, o con toda la información de catálogos y de históricos'.

# *4.3 Manejo para el Usuario Final*

La facilidad y confiabilidad de trabajo para el usuario final es la principal característica que debe cumplir el programa. El programa es una herramienta de trabajo para el usuario final; toda ayuda y simplicidad del programa para permitir un mejor desempeño es fundamental.

En principio, el programa debe ser de fácil manejo y amigable para el usuario. Debe estar en un ambiente gráfico tal, que el usuario de Windows no sienta diferencia importante al trabajar con este programa. Es decir, se debe aprovechar la experiencia y el conocimiento del usuario final en

43

<sup>5</sup>Los históricos son la información de ciclos anteriores guardada en otro formato para desocupar espacio aprovechable, acelerar procedimientos como búsquedas y agilizar la operación. la información contenida en históricos es recuperable.

programas de ambiente gráfico en Windows para que el formato y la presentación no sean un obstáculo de operación.

Los reportes son muy necesarios. Por esto es muy importante que sean altamente flexibles. El ostiario debe poder ajustar y personalizar sus reportes, tal como lo podría hacer en Excel. Para cada reporte, sin excepción, se le debe incluir en cada página la fecha y hora de impresión. Esto es con el fin de evitar malos entendidos cuando se imprimen reportes poco antes de un cambio que lo afecte. Así mismo, todo reporte debe ser exportable en formato de texto para su proceso en Excel o Word.

Muchos de los usuarios cuentan con equipo Macintosh. Es necesario poder compartir la información con este formato. Lograr que una computadora Macintosh trabaje en línea por la red de PC puede ser muy complicado y costoso, pero exportar o importar determinado reportes como propuestas y reportes en texto para ser leídos en Macintosh y PC puede ser de mucha ayuda.

Para el trabajo con catálogos es muy útil presentarlos con claves en lugar del nombre completo, por lo que todo catálogo se ordena alfabéticamente por clave, aún cuando se incluya a lado el nombre completo.

El tablero es el resumen de todas las actividades de una semana. Su buen funcionamiento es muy importante. Debe ser sencillo, accesible y rápido de trabajar. Como cualquier otro reporte, debe ser exportable en formato de texto.

Para cualquier menú y función se debe contar con ayuda en línea. Esto es, el usuario siempre cuenta con un respaldo de información de cómo solucionar sus problemas de operación. La información debe ser sencilla y concreta. En casos complejos podría incluir ejemplos de operación.

Para muchos usuarios puede ser muy útil contar con estadísticas. El programa debe generar estadísticas que permitan planear mejor. No necesariamente debe generar gráficas y otros adornos, por lo menos debe generar una tabla con la información más importante y trascendental. Si algún usuario quisiera información más específica podría exportarla y trabajarla en Excel.

Para el Ingeniero de Logística y para otros usuarios es muy útil contar con un calendario de actividades que ayude a su planeación. El programa debe contar con un sistema de agenda o calendario de actividades. Una solución podría ser exportar y actualizar oportunamente un

44

programa externo de agenda, que concentrara las actividades, con limites de tiempo de anticipación para actuar y alarmas de aviso. La idea es proveer al usuario con el mayor número de herramientas útiles para ayudarle a planear desempeñar mejor su trabajo.

El programa trabajará en red, pero debe ser capaz de trabajar en una computadora aislada, en la que se pueda actualizar e intercambiar la información con los discos de respaldo, sin necesidad de adaptaciones adicionales. El objetivo es que el programa no quede limitado gravemente por un posible mal funcionamiento de la red.

Desde luego, se debe contar con manuales de operación y mantenimiento del sistema a tres niveles, de acuerdo al tipo de del operador: Para el usuario final, un manual sencillo y con claros ejemplos, "a prueba de tontos", de las funciones en que interviene; para el Administrador del sistema, un manual complementario al primero, pero más concreto y con las funciones particulares que le corresponden; y para el mantenimiento del sistema, libro técnico en el que se incluye a detalle la descripción del código de programación.

*Diseño Funcional para el Nuevo Sistema de Adnumstración del Departamento de Programas* 

 $\mathbb{R}^n$ 

 $\langle \hat{\sigma} \rangle$ 

 $\mathbb{R}^d$  .  $\mathbb{R}^d$ 

d,

 $\overline{\phantom{a}}$ 

46

 $\infty$ 

 $\frac{1}{2}$ 

# **5. Propuesta de Diseño Funcional**

El desarrollo del nuevo programa está hecho en lenguaje Delphi 2.0. Este lenguaje es semejante al Turbo Pascal, y trabaja fácilmente con objetos. *1..a figura 5.1. muestra* la pantalla de la barra de herramientas del compilador para Delphi 2.0.

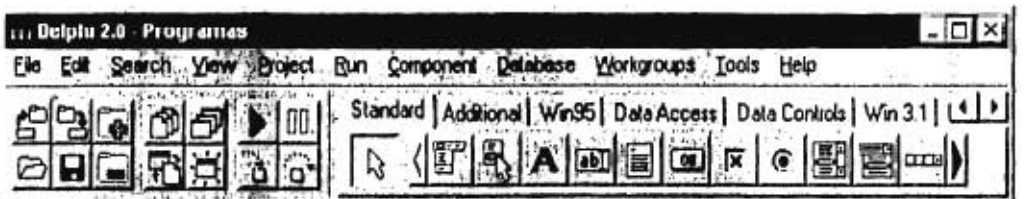

*Figura 5.1.* 

El nuevo desarrollo a la fecha de este trabajo aún es un proyecto. Algunas pantallas que se muestran en este capítulo tienen la intención de dar una idea cercana al trabajo final. Tanto estas pantallas como la parte de código que se muestra en los anexos pueden contener errores.

# *5.1 Tipo de Usuario*

Para este trabajo se han definido tres niveles de usuarios.

Los usuarios de primer nivel los definimos corno todos aquellos que trabajan con el sistema para consultar o administrar información genérica o particular para su materia. Muchos de estos usuarios pueden tener problemas con el uso del sistema, por su falta de conocimiento, experiencia o interés. Son para quienes se diseñó en su mayor parte la estructura del sistema. Todos los usuarios pertenecen a este grupo. Estos usuarios son por ejemplo los coordinadores de una materia, cualquier profesor o cualquier usuario extraño que sólo busca información general.

Los usuarios de segundo nivel son aquellos que tienen decisión en el sistema, pero que no administran información. Requieren de funciones sencillas para que puedan darle seguimiento a sus decisiones. Tienen acceso a las funciones de los usuarios de primer nivel. Son usuarios que tienen necesidad de gestionar operaciones de las cuales son responsables. Estos usuarios son por ejemplo, los directores de cursos o jefes de materia.

Los usuarios de tercer nivel son aquellos que administran y supervisan las operaciones de los usuarios de primer y segundo nivel. Son también los responsables de proporcionar las herramientas necesarias a las materias y a los alumnos para organizar y llevar a cabo las clases. Tienen acceso a las funciones de los usuarios de primer nivel, pero sólo a pocas funciones de segundo nivel. Estos usuarios son por ejemplo el responsable de la logística del Departamento de Programas, los coordinadores de los trámites de Programas entre las materias, o los coordinadores del almacén de tex tos.

# 5.2 Descripción de la Estructura del Menú

La estructura del menú es muy importante para el usuario final. El orden en que se presente influirá en el entendimiento y desempeño del usuario con el programa. La estructura está enfocada primero para satisfacer las necesidades del usuario de primer nivel; le proporciona en forma compacta y sencilla las herramientas que requiere para desempeñar su trabajo. Después busca satisfacer las necesidades del usuario de segundo nivel, quien requiere de funciones muy específicas, y del tercer nivel, quien conoce muy bien y trabaja cada día con muchas funciones del sistema. Este último usuario no requiere de agrupaciones especiales.

El menú se ha dividido en ocho grupos; cada uno cumple funciones específicas. El Anexo 14 muestra un esquema de la Estructura Propuesta del Menú del Sistema. A continuación se describe cada grupo de la estructura de este Menú:

#### 5.2.1 Sistema

Objetivo: Proporcionar las herramientas necesarias para que el usuario se identifique o salga del programa.

Alcance<sup>6</sup>: Agrupa las funciones de introducción de clave de acceso al sistema, módulo de ayuda y salida del sistema.

*La figura 5.2.* desgloza el contenido de este grupo. En la figura puede apreciarse que al grupo se le cambió el nombre por "Archivo".

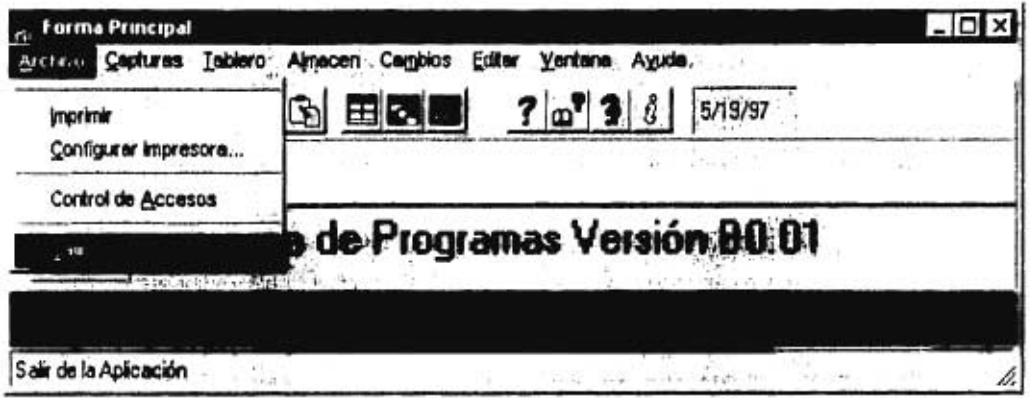

Figura 5.2.

# 5.2.1.1 *Claves de acceso*

La clave de acceso es la identificación del usuario. Cada usuario tiene una clave independiente que debe guardar en secreto, ya que esta clave es utilizada para autorizar o modificar información. Si no se introduce clave alguna, el operario tendrá acceso a las opciones definidas como genéricas o nivel cero.

La *figura 53.* presenta una forma de solicitar la clave de acceso al usuario.

^ El Alcance señala la capacidad o límite al que pretenden llegar las (unciones de cada grupo en la Estructura del Menú.

Diseño Funcional para el Nuevo Sistema de Abninistración del Departamento de Programas

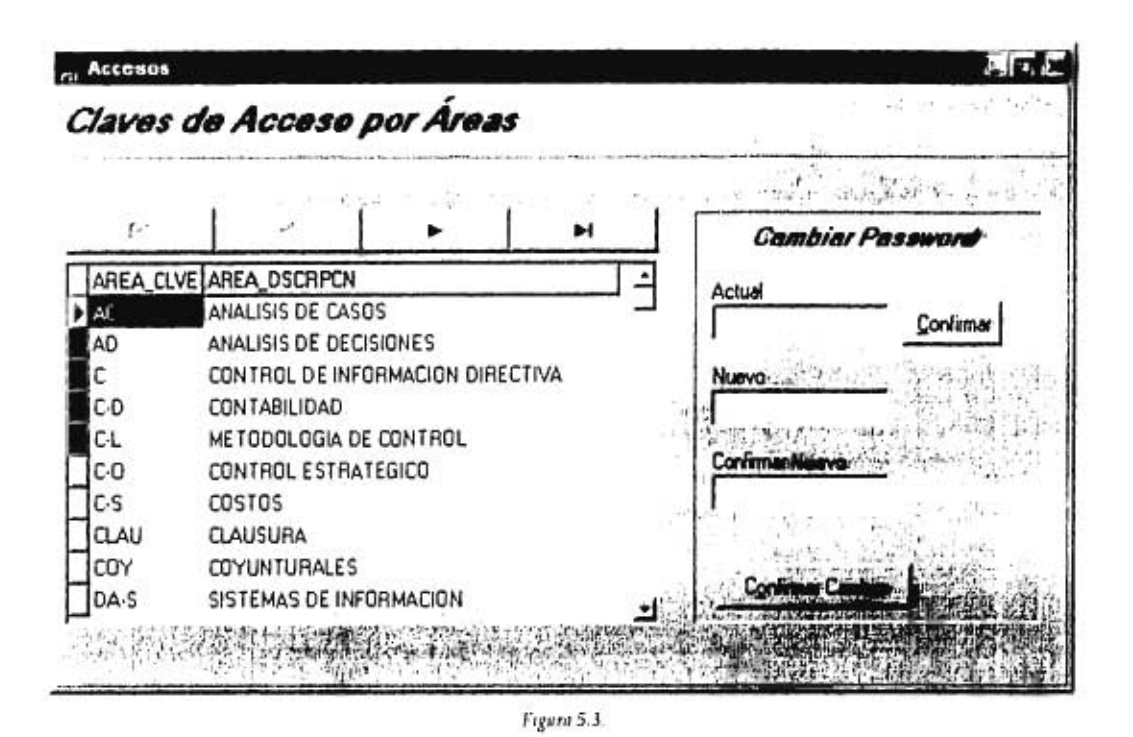

Así como a cada operario se le asigna su clave particular, también se le da acceso personal a las funciones y procedimientos del programa. En principio, cuando se da de alta al operario, éste recibe acceso a las funciones generales de acuerdo a sus funciones. Es decir, si el nuevo operario será el coordinador de una materia, entonces tendrá acceso a las funciones en que intervengan, en general, todas las coordinadoras de alguna materia. Sin embargo, existe la posibilidad de asignar o limitar el acceso de cada operario en forma particular y para funciones particulares. Los procedimientos para la asignación, modificación y eliminación de claves de acceso se encuentra en el último grupo, y será comentada más adelante.

# 5.2.1,2 Ayuda

El módulo de ayuda es indispensable en todo programa. La ayuda puede ser consultada por tema, función o por orden alfabético de la operación. También existe ayuda en linea para cada una de las funciones y procedimientos.

# 5.23.3 *Salir*

Como en todo programa, se marca esta función para salir del programa'.

#### 5.2.2 Captura

Objetivo: Agrupar las herramientas necesarias para capturar las propuestas.

Alcance: Contiene las herramientas mínimas indispensables para que la coordinadora de una materia sea capaz de completar la captura inicial de las propuestas, sin necesidad de solicitar autorizaciones o reportes especiales. También le permite actualizar el catálogo de los textos o folletos de su materia. Permite la transferencia de la información en discos flexibles, con lo que una computadora PC puede intercambiar información y trabajar aislada de la red.

#### 5.2.2.1 *Catálogo texto/folleto*

Los textos y las notas son material que se utiliza a diario. Es indispensable contar con un catálogo actualizado y confiable en todo momento. Los procedimientos contenidos en esta parte permiten actualizar el catálogo, al dar de alta, de baja o modificar información respecto a los textos y folletos de cada materia.

Sólo podrán modificar la información quienes estén involucrados en la materia afectada, o con una clave de nivel superior. Sin embargo, el acceso a la consulta del catálogo está abierto a cualquier usuario sin necesidad de clave de acceso. Para búsquedas existen filtros que manejan criterios seleccionados por el usuario.

El archivo de textos y folletos incluye clave, nombre o titulo, tema, fecha de elaboración o actualización, número de páginas, materia a que pertenece.

<sup>7</sup> Esta función es por sí misma obvia; no requeriría de explicación. Sin embargo, se incluye un breve texto por orden en la explicación completa de la Estructura del Menú.

#### *5.2.2.2 Propuestas*

Las propuestas contienen la información de los Horarios de Actividades (Horarios) que son entregados a los alumnos. Es responsabilidad de cada materia presentar información verídica, y responsabilidad de programas presentar esa información a los alumnos oportunamente.

Las propuestas están integradas por espacios de información denominados "huecos". Los huecos se definen con la siguiente información de la sesión: curso, fecha, hora, materia, secuencia, profesor tema, texto(s) y/o folleto(s), tiempo de entrega de los textos y folletos, aula, equipos (proyector, video, etcétera) y observaciones.

Las propuestas pueden ser copiadas de otros cursos o de otros ciclos (históricos), en forma parcial o completa. Al terminar de capturar o modificar, pueden imprimirse.

A la captura de las propuestas sólo tendrá acceso la materia correspondiente, la cual deberá confirmar que el contenido de la propuesta es definitivo. Por medio de la clave de acceso se sabrá la persona que dio por confirmada la propuesta.

La materia tiene libre acceso a todas sus propuestas, hasta que la propuesta pertenezca a algún Horario borrador. En este caso el administrador del programa cancelará la opción de modificación para las propuestas confirmadas que pertenezcan al Horario. Cuando hay propuestas aún no confirmadas, pero que deban definirse para el Horario, el Administrador otorgará un plazo máximo de confirmación, o dará por buena la información, aún cuando la propuesta este vacía (sin información).

Las propuestas pueden ser exportadas a un archivo en forma de texto para ser leidas, por ejemplo, en Excel o Word. Esto puede ser útil para la organización de las materias. También pueden ser leidas de un archivo de Excel que cumpla con determinadas características.

En especial, el módulo de propuestas debe ser lo más seguro, amigable y sencillo posible; a prueba de tontos, ya que es utilizado por usuario inexpertos y en ocasiones muy descuidados o irresponsables.

En la *figura* 5.4. se muestra el menú para la versión Beta.

*de un Instituto dedicado a Impartir Cursas Je Perliiccumannenta de Alta 1►rreccuin* 

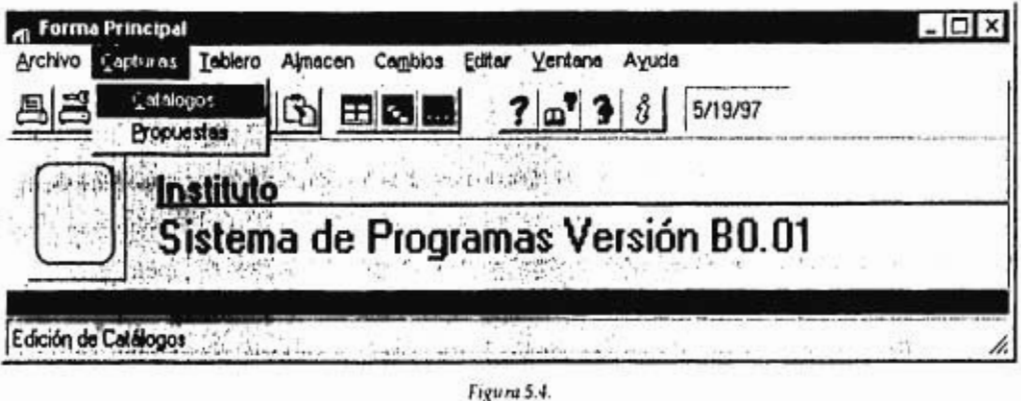

# 5.2.2.3 Disco Captura

El programa toma en cuenta que posiblemente no todas las materias o computadoras estén contactados en red. Por lo tanto, la captura o modificación de las propuestas debe poderse hacer en un disco flexible. El programa permite "exportar" las propuestas contenidas en red en un disco flexible. A este proceso se le llama "preparación del disco de captura" de las propuestas. Así mismo, permite recuperar información del disco ("centralización"), una vez capturada la información.

Para esto se requiere además de un programa ejecutable que contenga los procedimientos de captura en disco flexible. El programa ejecutable se cargará en el disco duro de la computadora de captura. Antes de capturar, recogerá la información del disco flexible y la copiará en el disco duro para procesarla. Esto tiene el fin de acelerar los procedimientos y no perder tiempo en lectura de disco flexible. Cuando se haya terminado de capturar las propuestas, el programa transferirá los archivos con la nueva información al disco flexible para ser "centralizada" en la red. Se deberá tener muy claro las propuestas que serán remplazadas, a fin de no borrar alguna que pudiera estar correcta, sobre todo si remplazará alguna confirmada.

Al disco flexible se le incluye además el catálogo de textos y folletos de todas las materias a fin de utilizarlos para las propuestas y, en su caso, actualizar el catálogo. Este sistema puede funcionar inclusive para tan sólo actualizar el catálogo de textos y folletos, cuando la computadora no se encuentre conectada en red.

 $\mathbf{I}$ 

#### 5.2.3 Reportes

Objetivo: Proporcionar medios visibles en pantalla o impresos de la información contenida en el sistema.

Alcance: Incluye sólo aquellos reportes necesarios para la organización y planeación de cada materia. En este grupo no se incluyen reportes de otro tipo con el fin de evitar confusiones a los usuarios de primer nivel. Todos los reporte son exportables a Office, es decir, pueden ser exportados y leídos como un archivo de Excel o Word. Además se pueden incluir gráficas de diversos tipos en muchos de ellos. Se puede buscar y extraer información de los históricos. Por último, todo reporte puede verse en pantalla o imprimirse.

#### 5.2.3.1 Programación

Incluye a todos aquellos reportes de la programación de los cursos y de las materias, que son utilizados con más frecuencia.

El reporte de la estructura incluye el curso, días de la semana en que se imparte, fecha de inicio/fin, días de asueto particulares para este curso, horario, número de clases por materia. El reporte de programación es un listado cronológico de una parte o de todo un curso. Incluye en el encabezado el curso y el rango de fechas a reportar, y enlistado, el día de la semana, fecha, hora, materia, secuencia y profesor. Opción de incluir además las clases fijas. Además contempla el formato para los días en que intervengan varios profesores en una misma clase

El reporte por materia es un listado cronológico de una parte o de toda la programación de la materia. Incluye fecha, hora, secuencia, profesor. Reporta uno o varios cursos a la vez, además del tema de la clase. Este reporte toma en cuenta e incluye las "submaterias", que puedan ser reportadas junto con las materias, así como las "materias" o seminarios que no pertenecen a una materia en particular.

Semejante al reporte de materia es el de profesor. Incluye, fecha, hora, curso, materia, secuencia, para uno o vario cursos a la vez. El tema de la clase está incluido. El acceso a este reporte debe ser particularmente restringido, ya que el libre acceso puede dar a conocer información confidencial del número de clases que imparte un profesor y puede causar conflictos internos. Este reporte contempla reportes de "materias" sin asignación de profesor.

El reporte de tablero contiene la información esencial resumida de la programación de una semana en todos los cursos. Es muy útil para buscar posibilidades de cambio, empalmes y planeación de la semana. En este reporte, las columnas sólo incluyen aquellos cursos que impartan clases en la semana reportada. La información cabrá en una sola hoja reduciendo la letra razonablemente, de lo contrario utiliza el número *de* hojas necesario. El resumen de la clase incluye materia, secuencia y profesor; todo en clave, l'ara la definición de las horas se manejan filas con numeración progresiva que representan para cada curso en particular una hora.

Además de la opción de reportar las propuestas en el módulo de captura, el reporte de captura se incluye en este módulo para permitir acceso de consulta en conjunto a cualquier solicitante.

El último reporte de este grupo es el de calendario, que es simplemente un calendario que indique los días de clases de un curso, los asuetos, vacaciones, fechas de inauguración y clausura, en un calendario mensual o anual. Deberá incluir todos los meses desde la inauguración hasta la clausura.

### *12.3.2 Estadísticas*

Se mencionan algunos de los reportes estadísticos que pueden ser interesantes para la planeación de las materias. Para todos ellos se podría tener la opción de incluir una gráfica.

Aunque los cambios son indispensables, muchos de ellos se realizan sin medir las consecuencias. Un reporte estadístico de cambios por curso, materia, profesor, tipo o anticipación le permitiría al Director del curso, Jefe de materia o profesor entender mejor lo que está pasando, y en su texto planear mejor. Por lo tanto, el grupo de reportes de cambios tiene los objetivos de dar a conocer lo que está pasando por los cambios, algunas consecuencias, los responsables, y el más importante, permitir planear a las materias, profesores y directores su programación con mejor criterio y responsabilidad.

Los reportes de cambios trabajan con criterios y comparaciones con otros ciclos. Entre otras opciones, incluye las clases por semana. Al igual que el reporte de profesor, se manejan restricciones al acceso de usuarios.

El grupo de reportes estadísticos permite finalmente obtener estadísticas del uso de los textos y notas técnicas por materia, curso, o cualquier otra referencia.

### 5.2.3.3 *Especia les*

El grupo de reportes especiales incluye aquellos poco consultados, pero útiles. Por ejemplo, el reporte de catálogos enlista los catálogos por materias, cursos, profesores, o cualquier otro. También se puede reportar las propuestas vacías por curso y/o por materia, en un rango determinado de fechas. Este reporte enlista las propuestas que aún no están completas, y que deben dárseles seguimiento.

Otro reporte importante es el de empalmes. Muestra los empalmes de profesores, tomando en cuenta criterios como descansos razonables entre las clases en una misma sede, o el transporte por avión de una sede *a* otra. Los criterios son variables y modificables para cada profesor y para cada curso, y considera restricciones del profesor.

El reporte de número de clase resume, corno su nombre lo dice, el número de clases que ha impartido un profesor, colaborador o invitado. Se utiliza generalmente a fin de cada ciclo. Como otros, es un reporte que debe estar restringido a usuarios; tan solo deben tener acceso aquellos a los que realmente les incumba, por ejemplo, el jefe de una materia sólo podrá consultar a los profesores de esa misma materia.

El reporte de solicitud de aula o equipo se entrega al departamento de continuidad para solicitar las aulas y el equipo necesario para las clases. Puede incluirse en el reporte un encabezado y alguna anotación adicional para utilizarlos al mismo tiempo como memo.

### 5.2.4 Cambios

Objetivo: Proporcionar los procedimientos y las herramientas necesarias para encontrar y tramitar un cambio en la programación.

Alcance: Para el usuario de primer nivel, permite el acceso a las herramientas de sugerencias de cambios de acuerdo a restricciones, solicitud del cambio. Para el de segundo nivel, permite la autorización de los cambios, y para el de tercer nivel la administración de estos cambios.

#### *5.2.4.1 Sugerencia cambio*

Presenta opciones de cambios de acuerdo a criterios como por ejemplo el de una fecha determinada, en un rango de fechas, o una hora especifica. Se capturan los criterios, y se piden alternativas directas o por triangulación (involucrando a una tercera clase). Considera también las restricciones generales de materias y profesores que se capturaron en la programación inicial del ciclo.

# *5.2,4.2 Solicitud cambio*

Esta es la opción para llenar el formato que contiene la información de la clase o las clases que serán modificadas. Este formato deberá ser llenado por el solicitante (quien solicita el cambio), pasar por el otorgante (quien concede el cambio), por el Director del curso (quien autoriza el cambio) y por Programas (quien verifica que el cambio sea razonablemente factible) para su aceptación. Todo cambio queda registrado, con todo detalle.

La autorización del Director del curso y de Programas es muy importante, porque ambos toman en cuenta criterios que no pueden automatizarse. Sin embargo, siempre hay opción de autorizar y procesar un cambio, a pesar de que un Director de curso estuviera ausente.

# 5.2.4.3 *Administración*

Existen algunos cambios especiales que no son cargados a la materia, pero si son registrados. Por ejemplo, al principio del ciclo, Programas sugiere el profesor que impartirá clases en un curso. La materia realiza cambios para muchas o todas sus clases al mismo tiempo, con lo que lleva a cabo una "reasignación de profesores". Este cambio es en realidad un conjunto de muchos cambios de profesor que no necesita autorización del Director del materia ni de Programas por esta primera vez, siempre y cuando aún no afecte los Horarios que ya están entregados o que estén a punto de imprimirse. El programa maneja una pantalla especial para este tipo de cambio especial.

El cambio de "pendientes" proporciona una lista de los cambios solicitados que están en espera de ser autorizados por el otorgante, el Director del curso o Programas, todo esto vía red, Su propósito es darle seguimiento, y apresurar los cambios en proceso. Es un reporte que permite diversidad de opciones por ejemplo por fecha, curso o proceso.

#### **5.2.5 Horario de Actividades**

Objetivo: Proporcionar herramientas útiles para trabajar de manera rápida, flexible, sencilla y eficiente con los Horarios de Trabajo, contemplando los continuos cambios y registrándolos.

Alcance: La primera parte del grupo proporciona herramientas para el usuario de primer nivel, la segunda parte permite al usuario de tercer nivel realizar los ajustes necesarios para la impresión y presentación final del Horario de Trabajo.

## 5.2.5.1 Consulta

El grupo de consulta permite precisamente la consulta e impresión o exportación del Horario. La consulta puede hacerse en pantalla, que significa la visualización del Horario en pantalla tal y como queda al imprimirlo para entrega a los alumnos. Existe un formato particular para cada curso.

La consulta también puede hacerse imprimiendo el Horario. Es semejante al anterior, pero con formato específico obligatorio para cada curso. Es de fácil modificación y ajuste del formato.

Otra opción es consultar las sesiones vacías del Horario. Este reporte presenta una lista de los campos del Horario que aún estén vacíos para darles seguimiento. Es un reporte que ya está incorporado en otras opciones, pero como este módulo está diseñado en particular para las funciones que desempeña el administrador de Programas, es necesario tener el reporte a la mano.

Los Horario pueden ser exportados a Office, con formato, para posibles reportes especiales o modificaciones muy especiales. Pueden ser transferidos a otras sedes vía módem, y puede recuperarse de históricos.

La figura 5.5, muestra una opción de consultar y modificar los Horarios en pantalla.

*de urf ln.rnfufu dedicado a Impartir (\*unos de Peden-un:armenio de Alta Dirección* 

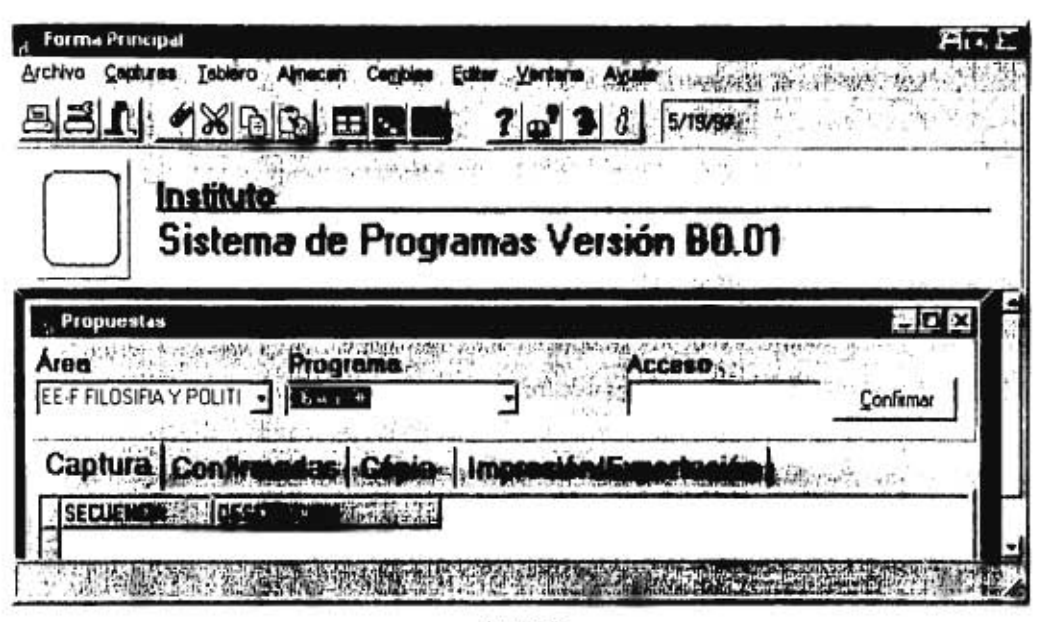

*Figura 5.5.* 

# 5.2.5.2 *Ajustes*

Los Horarios sufren muchas modificaciones especiales, y debe poderse trabajar en ellos con tanta facilidad como en un procesador de palabras. Toda aquella modificación que se hace directamente *en* las propuestas, como por ejemplo un cambio, queda registrado. Los cambios a las clases fijas se hace en el módulo de cambios. Las demás anotaciones, en encabezados, pie de página y anotaciones especiales se preparan en este módulo para que queden registradas una sola vez, y al hacer modificaciones a las propuestas y se altera automáticamente la distribución en el plan, no sufre modificaciones y además no ocupa demasiada memoria en disco al archivarse. Se puede agregar inclusive renglones en blanco, modificar el tipo de letra, entre otras opciones.

Las clases de un Horario pueden ser fijas o variables. Las clases variables son las que incluyen el tema de la clase, profesor y otros datos pertinentes. Cada clase dentro de un mismo curso es distinta. Las clases fijas son aquellas que se mantienen fijas en el Horario. Pueden ser, por ejemplo, la comida, el desayuno con trabajo en equipo, o el estudio individual. Prácticamente no sufren modificación a lo largo del curso. Los cambio para estas pueden ser por la programación a un día con actividades especiales o algún día de asueto que afecte el día anterior.

La clases fijas se crean automáticamente al dar de alta un curso. En este grupo existe la opción de modificar la clase fija de una fecha en particular de un curso.

Así mismo puede hacerse ajustes y modificaciones al encabezado, pié de página, y puede incluirse renglones en blanco y modificar el tipo de letra.

En el desarrollo del sistema se planteó el concepto de "Tablero de Control". Es una opción para controlar toda la información de las sesiones en una sola pantalla. En la *figura 5.6.* se presenta el conjunto de botones que podría contener esta función.

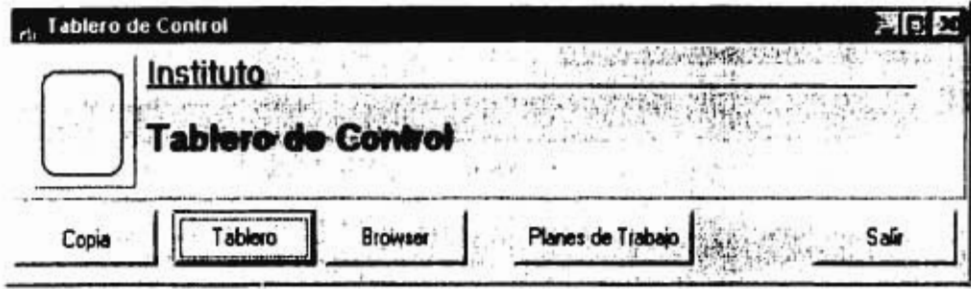

Figuro 5.6.

# 5.2.6 Logística

Objetivo: Permitir un control más preciso en la administración del Departamento de Programas.

Alcance: El módulo de logística incluye todo lo relacionado a la logística y administración del Departamento de Programas; todas son funciones en las que no intervienen ni las materias ni los Directores de los cursos directamente.

### *5.2.6.1 Planificación*

El grupo de planificación contiene las funciones para todo lo relacionado a la planificación del Departamento de Programas. Entre sus funciones contiene el listado de los Horarios que deben prepararse en un periodo determinado modificable, de acuerdo a variables de anticipación propias para cada curso. Contempla anticipaciones adicionales cuando interfieran días de asueto o de vacaciones. Además cuenta con un sistema de alarma, que da aviso oportuno.

Otra función es la de embarques. Incluye toda la logística del envío de material a las sedes; desde la impresión y preparación del material, hasta la llegada del material y la confirmación por parte de las sedes. Está muy relacionado con el almacén de textos, la Imprenta y los Horarios involucrados.

La opción de "PERT" permite crear un diagrama de PERT para las actividades que se llevarán a cabo en un periodo determinado, es de formato legible y sencillo de utilizar. Pueden incluirse actividades y puede exportarse a Excel.

La Agenda es la exportación e importación de las actividades de todo el Departamento de Programas a una agenda electrónica. Permite la impresión directa de las actividades que deberán llevarse a cabo en un periodo determinado, y contempla el tiempo de proceso, preparación, anticipaciones particulares y asuetos. Incluye las fechas de preparación de los Horarios, el armado de juegos, la planificación de vuelos de los profesores a las sedes, los embarques, la revisión de clases vacías, los cambios pendientes, los respaldos de los archivos en red; en fin, todas las actividades que debe supervisar y verificar el Administrador de Programas.

La opción de vuelos maneja la logística de los vuelos de los profesores a las sedes.

Finalmente la opción de otras actividades hace referencia a aquellas actividades en la planificación que no han sido mencionadas, pero que forman parte de la logística de Programas, por ejemplo preparación del material para las inauguraciones y clausuras, fechas especiales, compra de material para la bodega de textos, etcétera.

#### 5.2.6.2 *Seguimiento*

Este grupo incluye el seguimiento de procesos inconclusos de los cursos, materias o profesores, como por ejemplo cambios indefinidamente sin procesar o propuestas sin llenar.

La opción de propuestas vacías entrega un reporte de las propuestas por completar. Este reporte ya existe en otras opciones, pero se requiere en este módulo para mantener juntas las actividades de logística.

61

Los cambios pendientes incluye los cambios en proceso, que esperan la aceptación del otorgante, del Director o de Programas, y tiene como propósito darle el seguimiento adecuado. Se pueden imprimir reportes para entregarlos por escrito a los involucrados,

# 5.2.6.3 Prioridades

En este grupo se captura las prioridades y anticipaciones en la preparación y seguimiento de los Horarios, embarques y armado de juegos.

# 5.2.7 Almacén

Ob'etivo: Dar acceso a herramientas sencillas y confiables para la administración del Almacén de textos.

Alcance: Limitado a las funciones que se requieren sólo en el Almacén de Textos. Acceso a usuarios de tercer nivel.

#### 5.2.7.1 Inventarios

El grupo de inventarios maneja el control de los inventarios en el Almacén. Maneja existencias, entradas, salidas y consulta del catálogo de textos por tema, materia, clave, autor, frecuencia de uso, fecha de edición y longitud. Tanto las entradas como las salidas registran la fecha, procedencia y destinatario.

#### 5.2.7.2 Requisiciones

Este grupo contiene las funciones de comunicación entre el Almacén y la Imprenta. La información se transfiere vía módem.

Una de sus funciones es cuando se solicita material. El formato para solicitar material a Imprenta considera las existencias y las necesidades de un mismo texto, de acuerdo a las propuestas registradas. Maneja una variable del número de textos por preparar para cada curso, de acuerdo al número de alumnos y los excedentes predeterminados. También trabaja con fechas límite y prioridades. Entre sus procedimientos de respaldo contempla el no repetir el material a imprimirse en dos o más solicitudes, por ejemplo para cuando el material aún no se encuentre en la bodega, pero sí está imprimiéndose.

Otra función permite procesar el material procesándose en Imprenta, que aún no ha sido entregado al almacén.

En la figura 5.7. se muestra el avance para este grupo en el nuevo sistema.

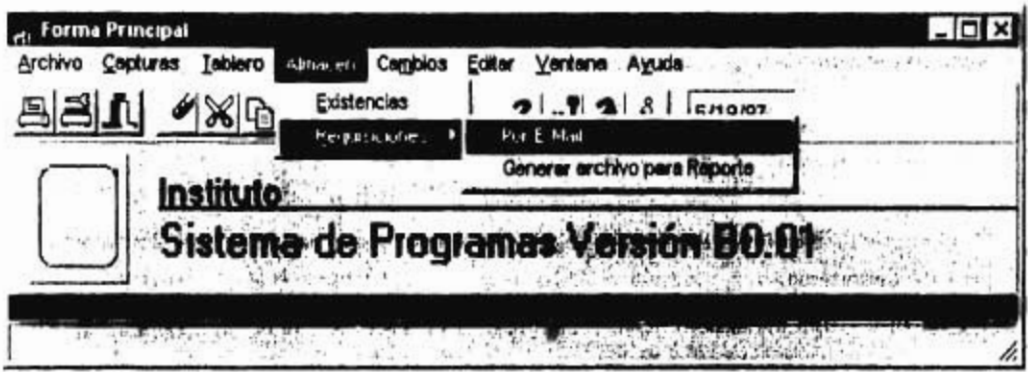

Fisura 5.7.

### 5.2.7.3 Embarques

El grupo de embarques contiene la logística del material enviado a las sedes, por ejemplo, la fecha en que fue enviado o recibido, la cantidad enviada o el tipo de material.

# 5.2.7.4 Material

El grupo de Material contiene reportes importantes para la preparación de material que será entregado a los alumnos. Por ejemplo, el Horario, sin importar aquí el formato, pero sí el contenido. Se utiliza para verificar el orden en que se preparará el material para enrtegárselo a los alumnos.

El reporte de Entrega en Clase incluye el material que será entregado en la clase, que es muy diferente al que se entrega para estudio previo. Es muy importante distinguirlos bien; el material para entrega en clase repartido antes de la misma puede perjudicar por completo la exposición de un profesor. Se puede reportar por fecha específica, curso o semana.

El reporte de Estudio Previo es semejante al anterior, pero para el material de estudio previo.

Para las prioridades se utiliza un reporte que indica el material que debe prepararse, tanto para estudio previo como para entrega en clase, en orden cronológico. Las prioridades están bien definidas v ayudan en la preparación del material.

El desglose es el resumen del material que será necesario para un periodo determinado, y está ordenado por prioridades.

#### 5.2.8 Mantenimiento

Objetivo: Completar los grupos anteriores con herramientas de poco uso, pero necesarias para la operación del sistema.

Alcance: Este grupo contiene funciones importantes de poco uso que complementan los grupos anteriores. Todas las funciones incluidas son ejecutadas sólo por operarios de tercer nivel.

# 5.2.3.1 *Catálogos*

En este grupo se da mantenimiento a todos los catálogos. Al modificar o dar de baja algún archivo del catálogo, el programa revisa y avisa de las consecuencias que genera este cambio. Además conserva registros de los catálogos borrados para poder ser utilizados en los históricos.

Se puede dar de alta, de baja o modificar registros de los catálogos. Los procedimientos revisan posibles repeticiones en los registros en uso y en históricos.

El procedimiento de consulta genera reportes en pantalla y en impresora de cualquier catálogo. Maneja criterios de reportaje.

#### 5.2.8.2 *Programas*

Incluye todo lo necesario para dar de alta y de baja los cursos, incluyendo restricciones de materias, profesores, y días de asueto.

Maneja los días de asueto para las sedes y los cursos. Estos días son variables para cada curso, y modificables cuando el curso esté funcionando, con verificación y aviso de consecuencias.

El procedimiento de Inauguración genera las preguntas necesarias para dar de alta un curso. También revisa repetición de cursos en un mismo ciclo.

Al clausurarse un programa, éste se transfiere como histórico. Existe la posibilidad de recuperarlo.

La captura de restricciones particulares de cursos, materias y profesores, que se requieren para la programación inicial de uno o varios cursos, se captura en el módulo de Restricciones. Son modificables en cualquier momento. Las restricciones también se utilizan para validar los cambios.

Al principio de cada ciclo se prepara un Tablero Inicial. Este tablero consiste en la generación de los "huecos" (curso, fecha, hora, materia, secuencia, profesor) para uno o varios cursos, ordenados lógicamente y con criterios, de acuerdo a los asuetos, las restricciones y las estructuras de los cursos. Trabaja con funciones logísticas muy complejas.

La creación del Tablero Inicial contempla como restricción cursos ya dados de alta y que se empalman con los nuevos, así como las restricciones capturadas previamente, y permite "rearmar" un curso que aún no tenga información del contenido de las clases. También permite copiar la programación de un curso semejante, inclusive de histórico, dando aviso de cualquier restricción que no se llegara a cumplir, o de posibles empalmes, para lo cual genera alternativas.

En la *figura 5.8.* se muestra una de las posibles pantallas que cumpla con algunas las funciones de este grupo para el nuevo sistema. Con esa pantalla se podrá copiar un curso en base en otro anterior.

*1.)r.seito uncional rara el* ,\111!1'0 LA' *.'Idministracuin del Departamento de l'rogramas* 

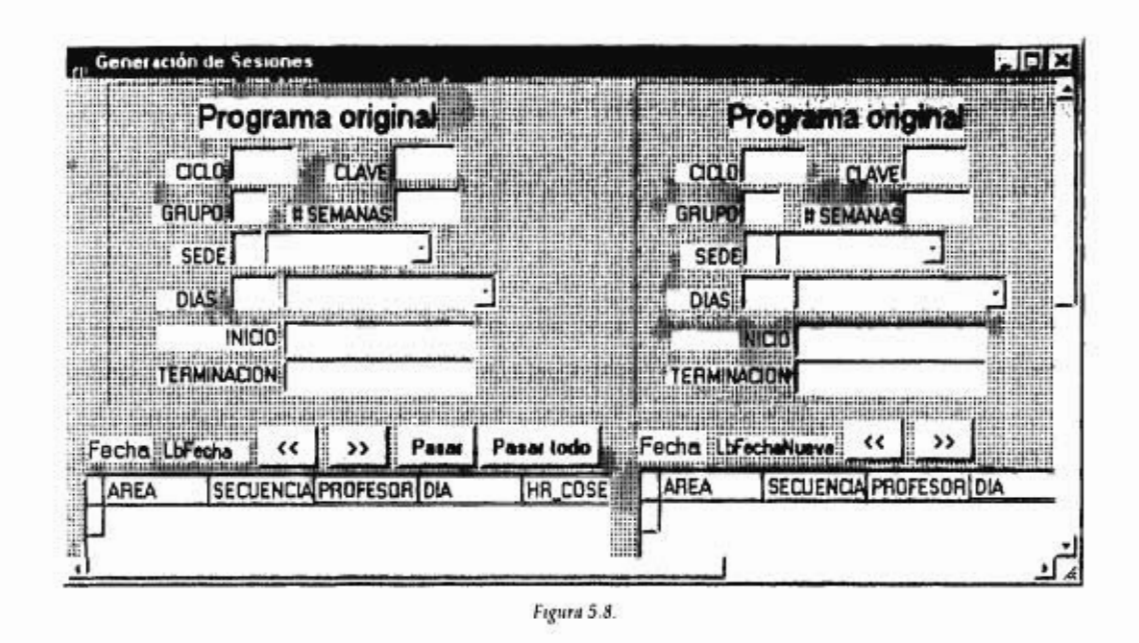

#### 5.2,8.3 *Respaldo*

Contiene los procedimientos de respaldo de los archivos que soportan a los cursos actuales y a los históricos.

Los respaldos se hacen en discos flexibles. El respaldo puede ser "completo", en el que se copian todos los archivos en discos flexibles, o de "respaldo rápido", donde tan sólo se copian los archivos que han sido modificados desde el último respaldo.

El procedimiento de actualización recupera la información de discos flexibles. Da aviso de la fecha de respaldo y de los cursos que serán afectados. También existe la posibilidad de seleccionar los archivos que se desean recuperar, por curso, materia, secuencia o profesor. De forma semejante al respaldo, existe la alternativa de "actualización rápida".

Otra forma de crear un respaldo o de compartir información es por medio del intercambio vía módem de archivos necesarios para actualizar una base de (latos. Esta opción existe para compartir la información con computadoras que no estén conectadas a la red, por ejemplo las sedes o la Imprenta. Se tiene la posibilidad de transmitir sólo algunos registros.

### *5.2.8.4 Claves de acceso*

El grupo de Claves de Acceso maneja todo lo relacionado a las claves de acceso de los procedimientos y menús del curso. Asigna prioridades.

Primero se definen los niveles de acceso general para las opciones de menú; después se puede definir acceso a los menús de forma personalizada. La clave de cada operario, siendo personal, tiene la misma función que una firma en la red. El administrador del curso da de alta un nombre, nivel de acceso y los menús a los que tiene acceso cada clave, pero la clave es definida personalmente por el operario, ya que como será considerada como su firma, toda operación con ella será responsabilidad del dueño.

En todo momento deberá existir la opción a que el operario modifique su propia clave, sin aviso o autorización alguna de Programas, tan sólo registrado ese cambio.

Existe la posibilidad de que ciertas claves puedan "firmar" por otras (ej. del mismo departamento, la secretaria por su jefe). Sin embargo, todo uso de claves en procedimientos que impliquen responsabilidades (por ejemplo cambios o autorizaciones) deberán quedar registrado.

Las claves y los nombres se dan de alta al definir el nivel de acceso, los menús particulares a los que tiene acceso, las claves con las que tiene relación y opciones de menú en las que puede sustituir a otra clave. En cualquier momento se puede dar de baja o modificar una clave.

El procedimiento de consulta crea un listado de las personas que tienen clave y su nivel de acceso. No muestra la clave, a menos que sea el administrador de mayor rango sea quien lo solicite.

En el procedimiento de menús se define el acceso general a los menús.

# *5.2.8.5 Históricos*

Este grupo contiene todo lo relacionado a la administración, consulta depuración y mantenimiento de los archivos históricos.

*Diseño Eunctonal para el Nuevo .S'isterna de Admausiración del Departamento de Programas* 

En la figura 5.9. se presenta una pantalla para el trabajo con Delphi 2.0 y una fracción del lenguaje. En el Anexo 15 se presentan fracciones del código en Delphi 2.0.

| consultas   UCopia Prueba   UGenera                     |  |
|---------------------------------------------------------|--|
| Label3: TLabel;                                         |  |
| Button4: TButton;                                       |  |
| procedure Button1Click(Sender:<br>$TOb \texttt{ject}$ ; |  |
| procedure Button2Click(Sender: TObject);                |  |
| procedure BitBtn1Click(Sender: TObject);                |  |
| procedure Button3Click(Sender: TObject);                |  |
| procedure Label1Click(Sender: TObject);                 |  |
| private                                                 |  |
| { Private declarations }                                |  |
| public                                                  |  |
| { Public declarations }                                 |  |
| end:                                                    |  |
|                                                         |  |
| var                                                     |  |
|                                                         |  |

*Figura 5.9.* 

# **Conclusiones**

El crecimiento del instituto ha obligado a mejorar la tecnología de información. El Departamento de Programas es el responsable de diseñar, organizar y administrar a las distintas materias y profesores que intervienen.

La nueva cultura en telecomunicaciones adquirida por el instituto ha permitido desarrollar herramientas en instrumentos más sofisticados y funcionales. Caso concreto, la implantación de una red interna y la facilidad actual para el desarrollo de programas a la medida han permitido diseñar y desarrollar una herramienta de programación eficiente para la administración del Instituto.

La planeación es indispensable en el desarrollo de un nuevo sistema. Para esto, los cursogramas ofrecen una excelente herramienta de análisis de procedimientos y funciones. En forma esquemática se pueden representar operaciones que si fueran tan sólo descritas, causarían mayor confusión al analista externo.

Para el mejor entendimiento del instituto, éste se ha dividido en varias partes. Cada una representa funciones específicas, aunque relacionadas entre sí. Implica actividades propias del Departamento de Programas, del Almacén de Textos y de la Imprenta.

El nuevo programa debe cumplir con una serie de características generales que ayuden y faciliten al usuario su trabajo en un entorno seguro y amigable. Todas ellas buscan mejorar la eficiencia en el trabajo de los usuarios, y por lo tanto del Instituto, de forma segura y natural.

La estructura del Menú propuesto está diseñado de acuerdo al tipo de usuario. Esto es, se busca que el usuario menos familiarizado con el programa, encuentre con facilidad las funciones que requiere. Después se busca que el usuario administrador de las materias, que tiene necesidades más específicas del programa, encuentre en segundo término y con facilidad lo que necesita. En tercero y

69

Mudo Funcional para el .Vueso Sistema de .1hnonstración del Departamento de Programas

último término se encuentran los administradores del Departamento de Programas, quienes deben conocer excelente todas las funciones del nuevo programa, y requieren de funciones especiales.

Algunas funciones, por ejemplo reportes, se encuentran en más de una sección. Se busca que cada tipo de usuario tenga todas las herramientas que necesita juntas.

El nuevo programa administrador aprovecha la nueva cultura en telecomunicaciones del instituto con herramientas funcionales y seguras. El diseño operativo está dirigido al usuario, de acuerdo a sus necesidades, en un entorno seguro, práctico, funcional y amigable.

Sin este sistema, la programación del ciclo para materias y profesores requiere de muchos recursos. Por ejemplo, la programación inicial actualmente requiere de dos a tres semanas de trabajo de tiempo completo. Con el nuevo programa se espera obtener un resultado muy aceptable en menos de dos horas. Además reduce errores por falta de atención, descuido o desconocimiento. Este nuevo programa será una herramienta útil que economizará tiempos, errores y recursos.
## **Bibliografía**

- ALCE Tomasini, Alfredo; Planeación Estratégica y Control Total de Calidad; 5a ed.; Ed. Grijalbo, S.A.; 1990.
- BACA Urbina, Gabriela; Evaluación de Proyectos; 3a ed.; México; Ed. McGraw Hill Interamericana de México, S.A. de C.V.; 1985.
- JOYANES Aguilar, Luis; Turbo Pascal 6.0; ; Ed. McGraw 1111 Interamericana de México, S.A. de C.V.; 1983.
- KLEIN, Miguel Jorge; Cursogramas: Técnicas y Casos; Argentina; Ed. Macchi; 1993.
- MERCADO H., Dr. Salvador; ¿Cómo hacer una Tesis?; 2a ed.; Ed. Limusa, S.A. de C.V.; 1993.
- OLEA Franco, Pedro; Manual de Técnicas de Investigación Documental; 17a ed.; Ed. Esfinge, S.A. de C.V.; 1988.
- PALMER, Scott D.; Introducción a Turbo Pascal para Windows; Ed. linusa, S.A. de C.V.; 1994.
- PETERS, Thomas J, WATERMAN Jr., Robert H; En Busca de la Excelencia; México; Ed. Lasser Press, S.A.; 1984.
- TERRY, George R.; Principios de Administración; México; Ed. CECSA; 1980.

Diseño humanal para el .Vuevo Sistema (le Ihrumstración del Departamento de Programas

de un Instituto dedicado a Impartir Cursos de Perfeccionamiento de Alta Dirección

# Anexos

 $\overline{\psi}$ 

 $\mathcal{C}$ 

Diseño Funcional para el Nuevo Sistema de 3dmoustracuin del Departamento de Programas

đ

÷

 $-160$ 

74

9T

 $\overline{1}$ 

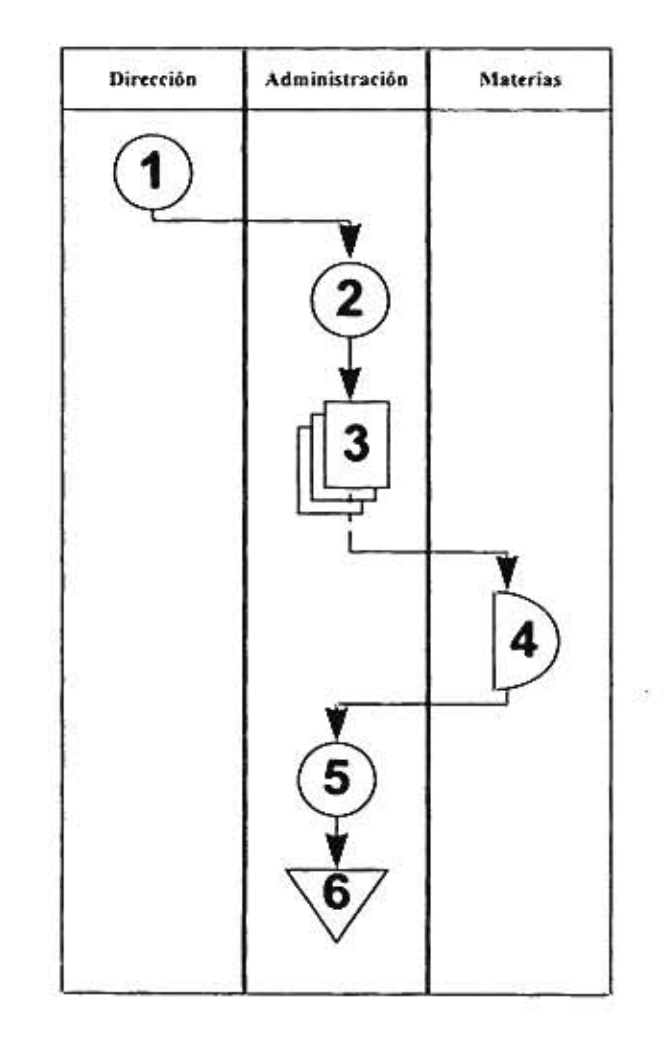

*Cursograma: Solicitud y Recepción de Restricciones* 

- I. La Dirección decide los cursos que serán impartidos en el ciclo.
- 2. Se redacta el memo que será enviado a todas las materias con la información de los cursos para que preparen las restricciones de la materia, en general, y de los profesores involucrados, en particular.
- 3. Generación de los memos. Tantas copias como materias  $\leq$ *7.*  $\leq$ **7.**  $\leq$ **7.**
- 4. Las materias juntan y preparan las restricciones. Se demoran cerca de un mes.
- 5. Recepción de las restricciones.
- 6. Se archivan temporalmente las restricciones para ser procesadas posteriormente.

de un Instituto dedecado o Impartir Cwisas de Perfeceumamento de Alta Inecceivi

**7=** 

=.

es es

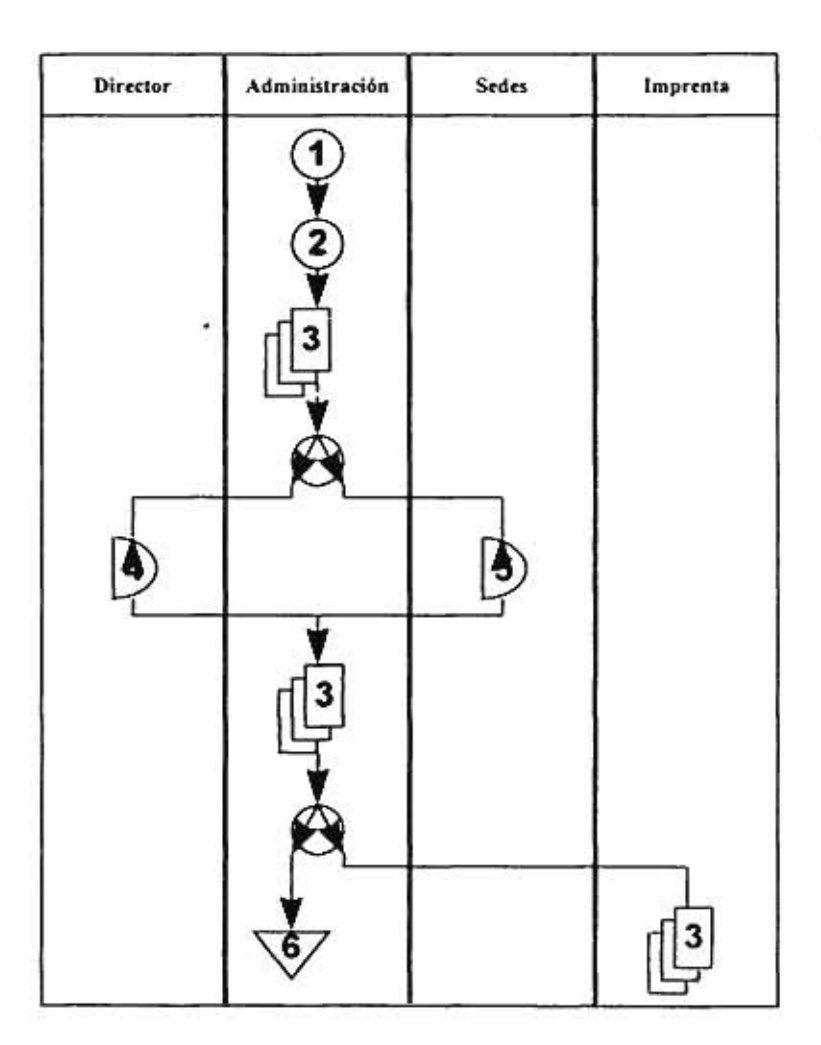

#### Cursograma Sugerencia de Fechas

- 1. Preparación de las fechas de clases, tomando como base las del año anterior.
- 2. Preparación de un calendario para cada curso.
- 3. Impresión de los calendarios propuestos.
- 4. Discusión con las materias de las fechas propuestas para el curso.
- 5. Discusión con las sedes de las fechas propuestas, considerando disponibilidad de aulas.
- 6. Impresión de calendarios definitivos.
- 7. Reproducción de los calendarios propuestos
- 8. Se guarda temporalmente los calendarios para dar de alta las estructuras de los cursos.

Anexo<sub>2</sub>

Cursograma: Sugerencia de Fechas

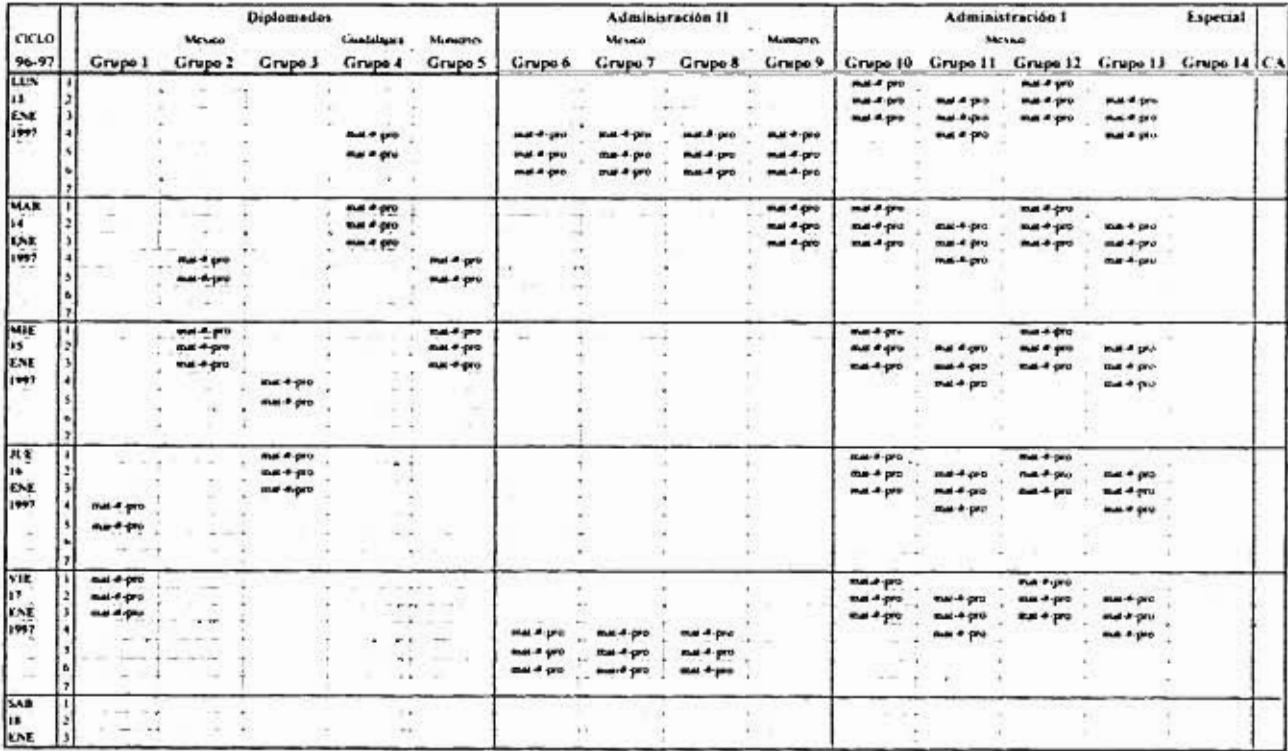

Anexo 3

Hoja de Tablero

de un faste

dedictation Impurtan'i instorale Perfoccio

niento de Alia Dirección

Clave: MAT = Clave de la Materia; # = Numero de la secuencia; PRO = Clave del Profesor

77

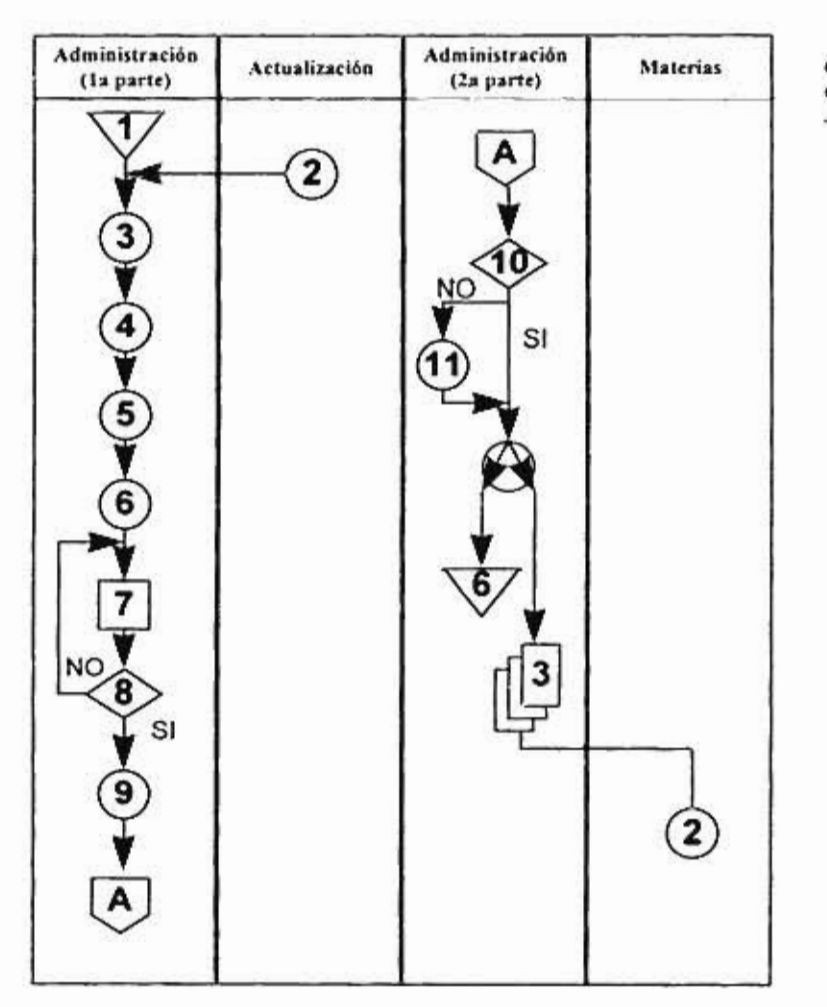

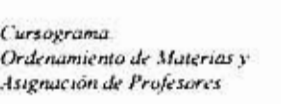

- 1. Utilización de las restricciones guardadas.
- 2. Restricciones de Actualización.
- 3. Ordenamiento de todas las restricciones.
- 4. Preparación e impresión del tablero.
- 5. Resumen de restricciones en un calendario.
- 6. Llenado de los "huecos" en el tablero.
- 7. ¿Se cumplen las restricciones? ¿No hay empalmes? Revisión manual (sin automatización).
- 8. Captura de los "huecos" del tablero en la base de datos.
- 9. ¿No hay empalmes? Revisión automática.
- 10. Ajuste a sesiones.
- I I. Creación de la base de datos.
- 12. Impresión de programación. Generación de reportes de programación por área y por programa.
- 13. Entrega de programación.

Anexo 4

Cursograma:

Ordenaniento

cle

materias

 $\tilde{\mathbf{x}}$ 

Asignación

de

Profesores

25

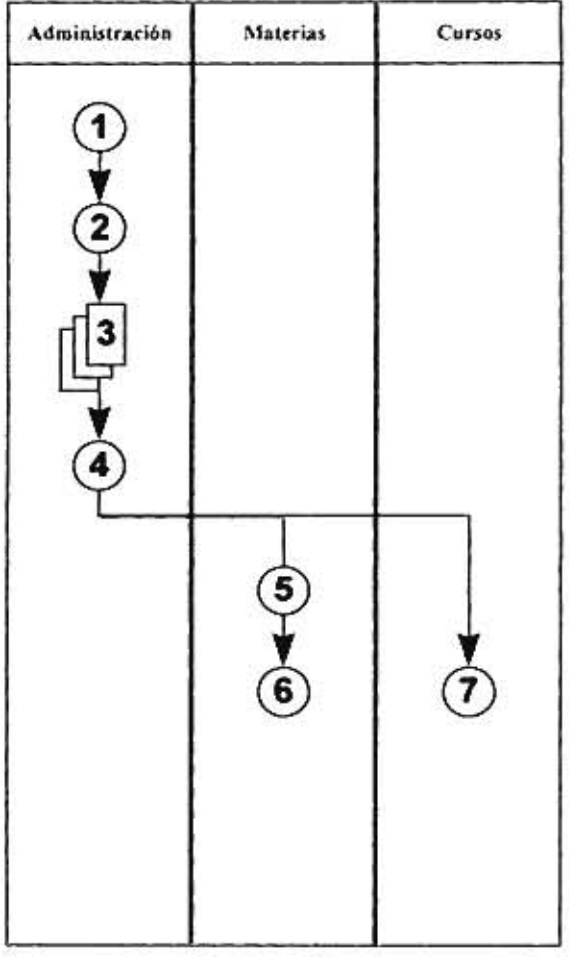

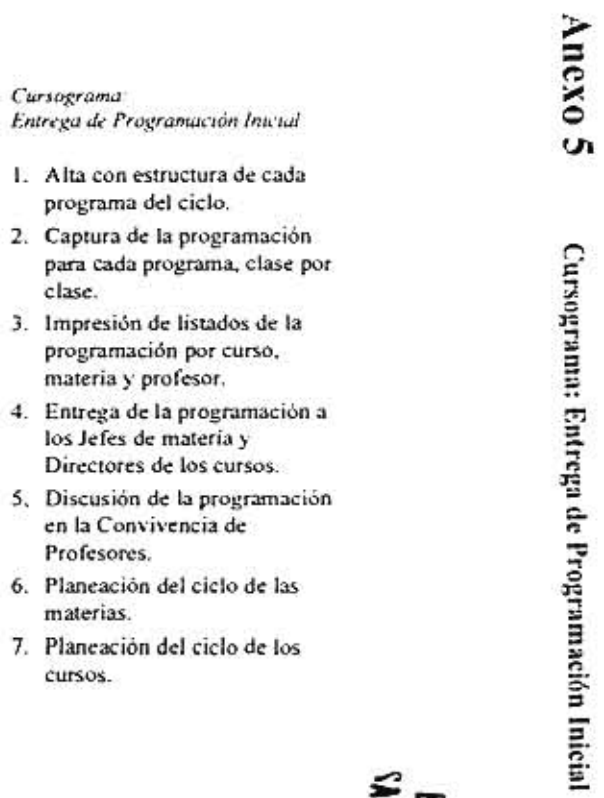

# ESTA TESIS NO DEBE<br>SALIR DE LA BIBLIOTECA

de un Instituto dedicado o Impartir ("irras de l'erfescoadamento de Alta Doección").

 $\tilde{\mathcal{P}}$  Ht.

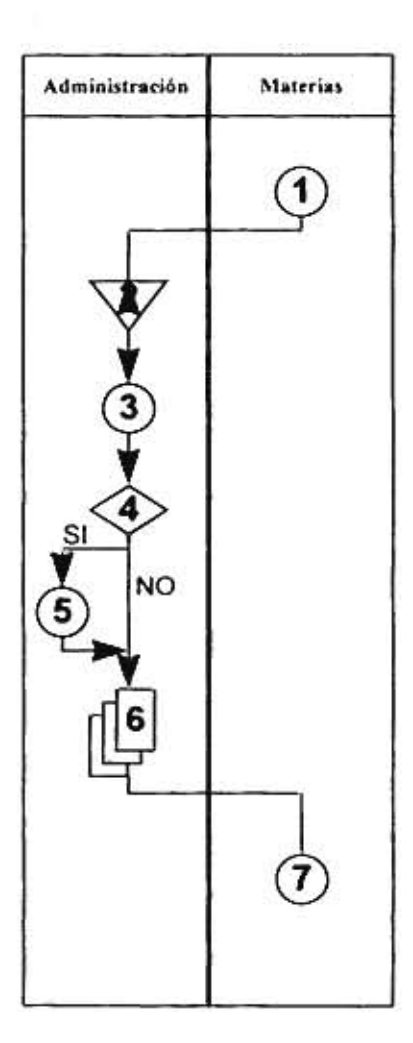

The Court

#### *Cursograrna: Generación de Reportes*

I. Solicitud de cualquier reporte.

- 2. Recuperación de información *de* la base de datos.
- 3. Selección del tipo de reporte.
- 4. ¿Reporte con formato especial?
- 5. Exportación del reporte a un archivo de Excel o de Word.
- 6. Impresión del reporte.
- 7. Entrega del reporte.

Anexo 6  $\frac{3}{2}$ 

 $\overline{2}$ 

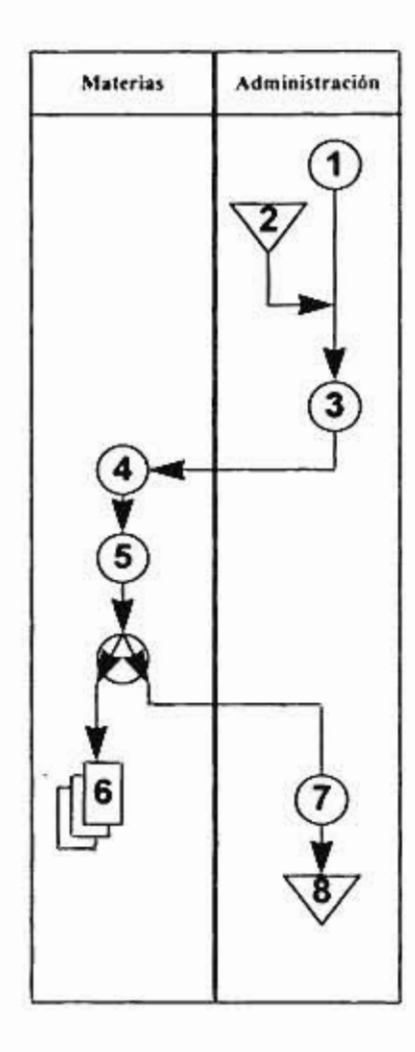

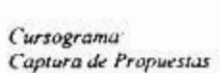

- I. Preparación del disco de captura.
- 2. Obtención de la información *en*  la base de datos.
- 3. Copia sólo de los archivos que se modificarán.
- 4. Entrega de disco a las materias.
- 5. Captura y modificación de las propuestas en el disco.
- 6. Impresión de propuestas capturadas.
- 7. Entrega de disco con propuestas a Programas.
- 8. Centralización de las propuestas en la base de datos.

## **A n ex o 8 Formato de Solicitud de Cambio**

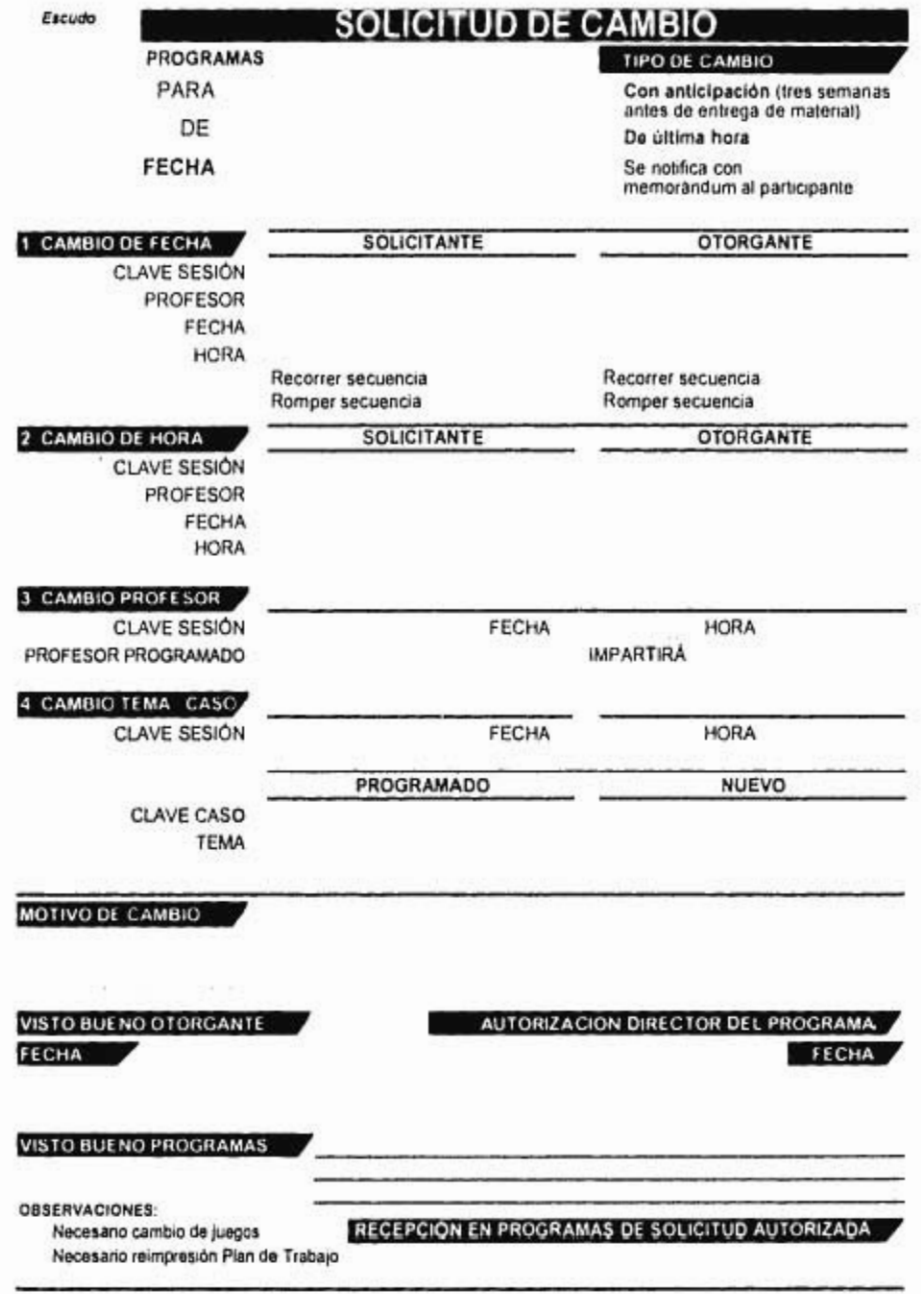

Clave, MAT Clave de la Materia; # Número de *la* secuencia; PRO. Clave del Profesor

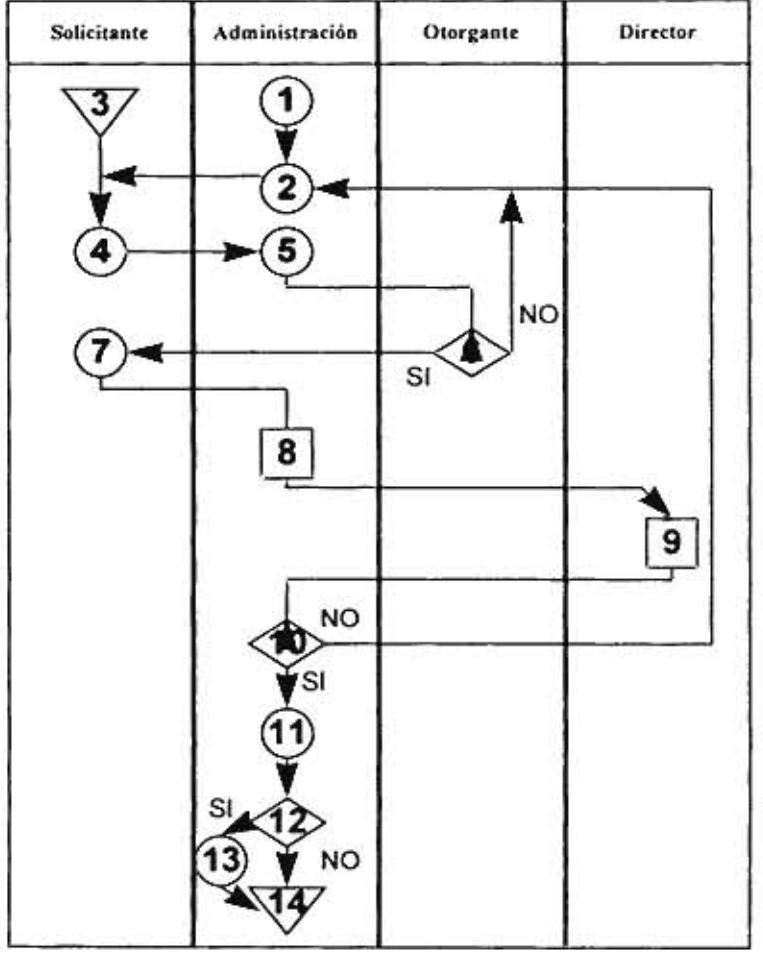

## *Cursograma*

### *Proceso de Cambios*

- 1. Necesidad de un cambio.
- 2. Solicitud de alternativas por teléfono.
- 3. Recuperación de información de la base de datos.
- 4. Sugerencia de alternativas.
- 5. Solicitud verbal de cambia a posible otorgante.
- 6. ¿Acepta otorgar el cambio?
- 7. Llenado de formato de cambio a máquina de escribir.
- 8. Visto bueno de Programas, quien revisa que el cambio sea factible.
- 9. Visto bueno del Director del programa, quien revisa que el cambio no afecte la imagen del programa.
- 10. ¿Solicitud aceptada?
- I. Procesamiento del cambio.
- 12. ¿Es de última hora?
- 13. Gestión necesaria para avisar a los involucrados del cambio.
- 14. Actualización de la base de datos.

Cursograma: Proceso de Cambios

Cursograma: Proceso de Cambios

Anexo 9

S3

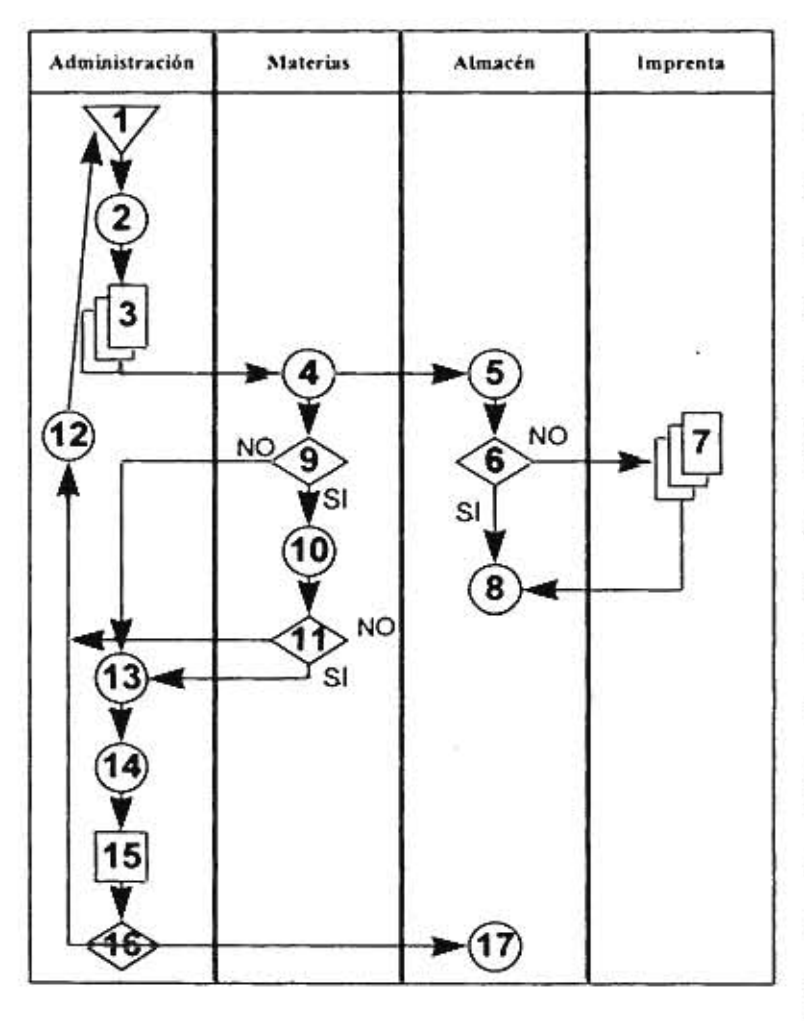

#### *Cursogranid Horarios de Actividades*

- 1. Obtención de la información en la base de datos.
- 2. Creación del Horario de Actividades.
- 3. Impresión del Horario Borrador en formato DOS.
- 4. Entrega del Horario a cada materia.
- 5. Revisión de existencia del material del Horario en el Almacén.
- 6. ¿Suficientes ejemplares?
- 7. Reproducción de ejemplares faltantes.
- 8. Separación y preparación de material.
- 9. ¿Modificaciones, errores o propuestas incompletas o vacías?
- 10. Recopilación de propuestas pendientes.
- 11. ¿Fecha limite para entrega de propuestas?
- 12. Actualización de la base de datos.
- 13. Exportación a Word o Excel como texto para su presentación final.
- 14. Formato final (aproximadamente 30 minutos de trabajo).
- 15. Revisión final de contenido y forma.
- 16. ¿Cambios de última hora?
- 17. Entrega de Horario Final.

**Cursogranuu Horario de Actividades** 

Cursograma: Horario de Actividades

Anexo 10

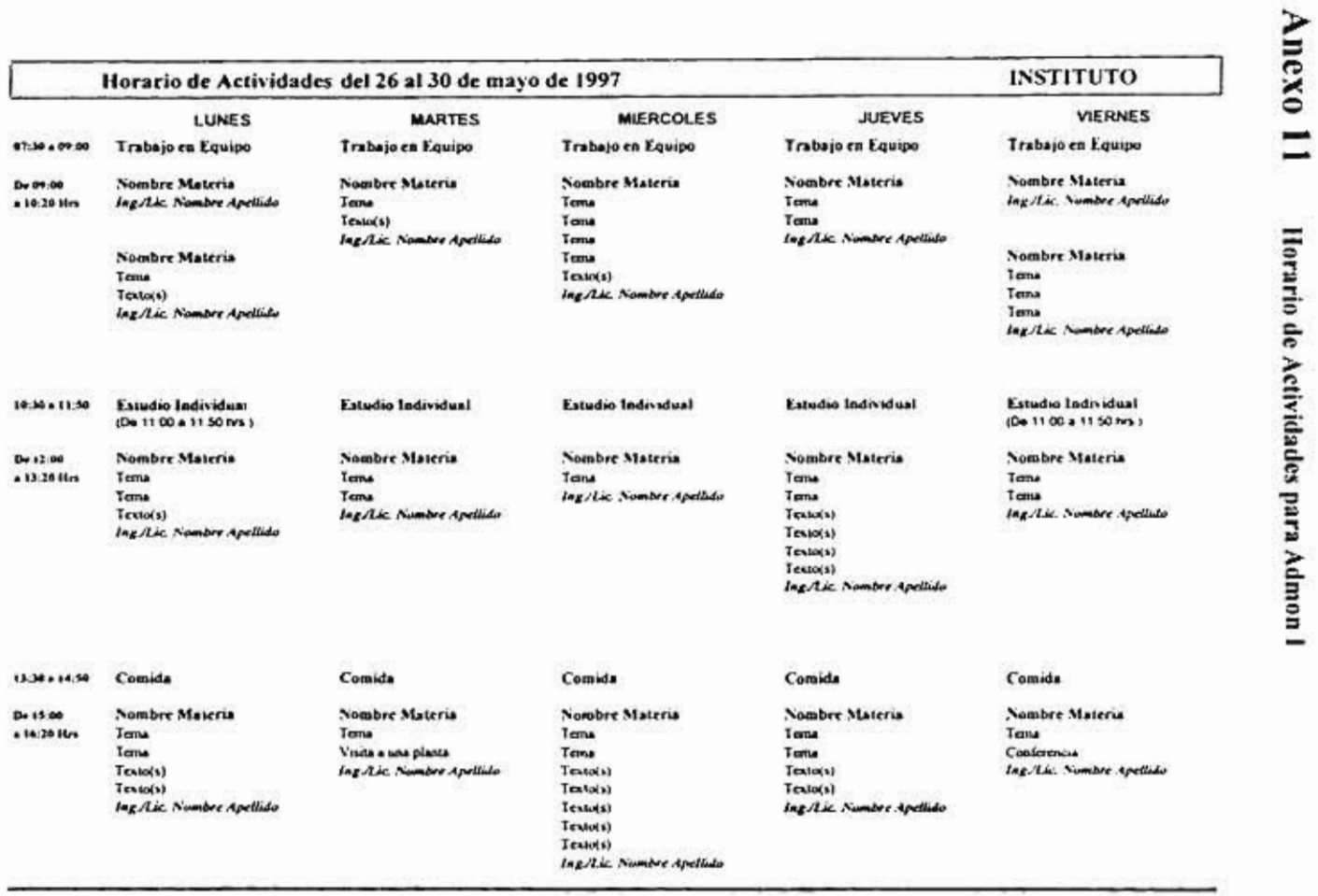

×,

 $\frac{1}{2}$ 

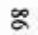

- 21

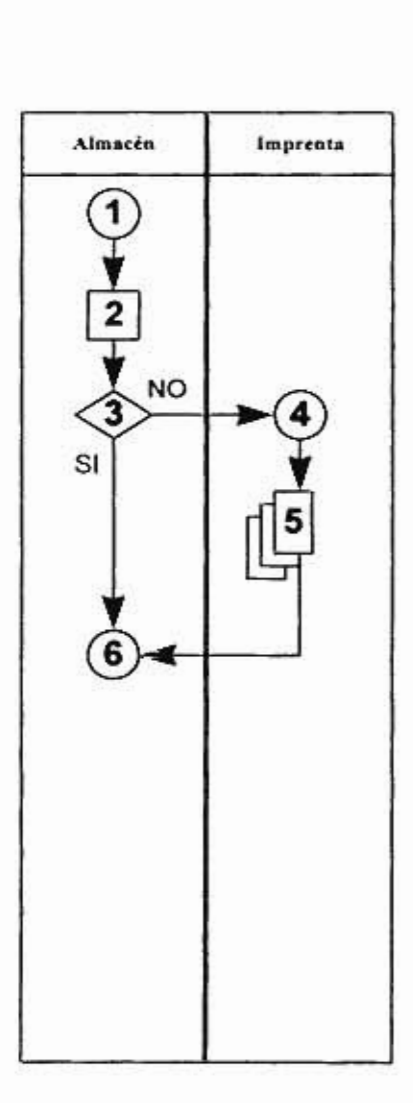

*Cursograma: Relación de Alwerial a Imprenta* 

- I. Recepción de Horario de Actividades.
- 2**.** Revisión de material existente y faltante.
- 3. ¿Insuficiente material?

×

- 4. Solicitud de impresión.
- 5. Reproducción del material faltante.
- 6. Preparación del material.

Discho Finicanal parea el Norvo Satema de Adm

mittive ion del Exparte

the de Progre

**STRAG** 

**Anexo 12** sc **Lr. er.** 

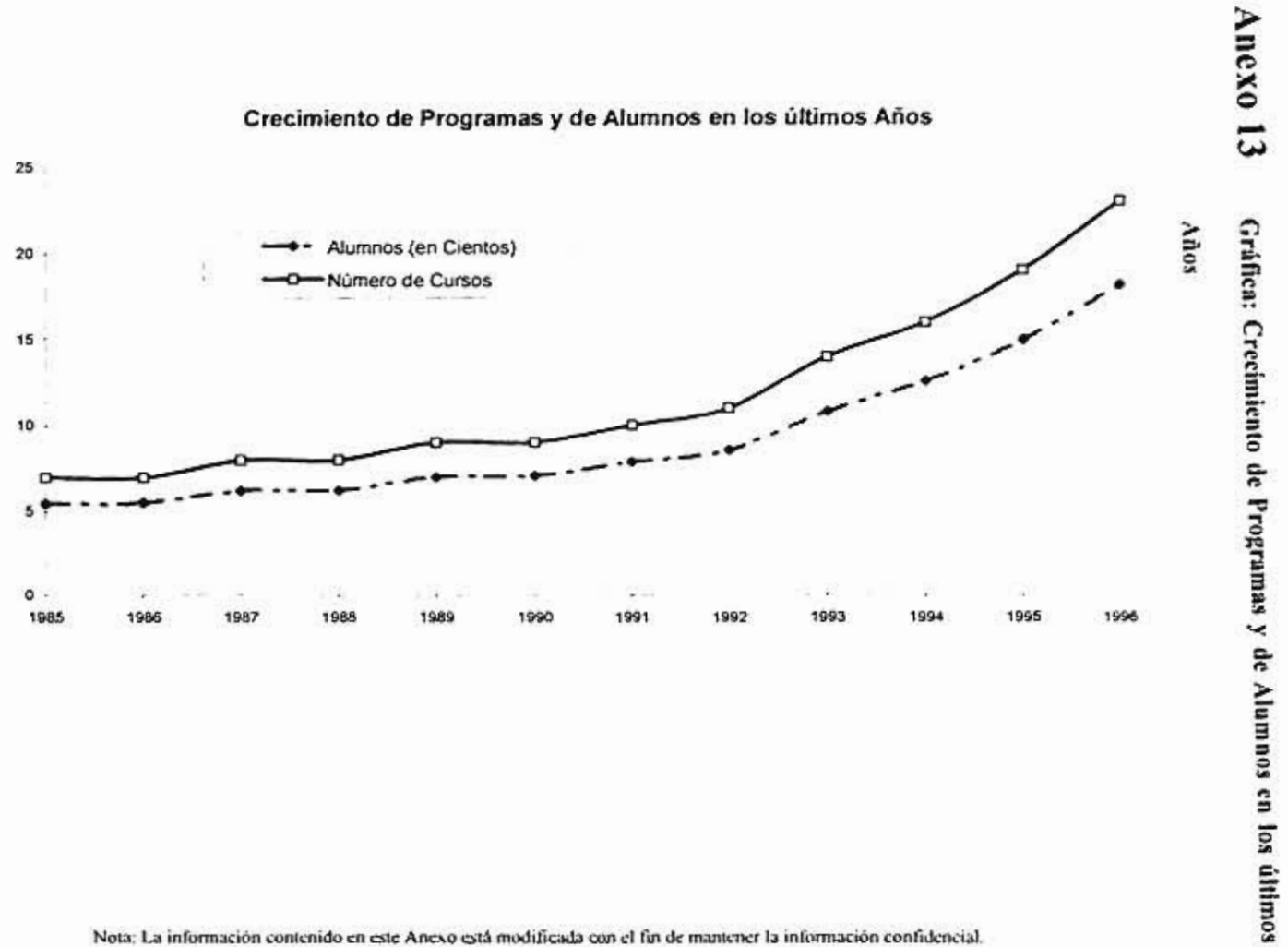

## Crecimiento de Programas y de Alumnos en los últimos Años

Nota; La información contenido en este Anexo está modificada con el fin de mantener la información confidencial.

 $\frac{8}{2}$ 

# Estructura del Menú

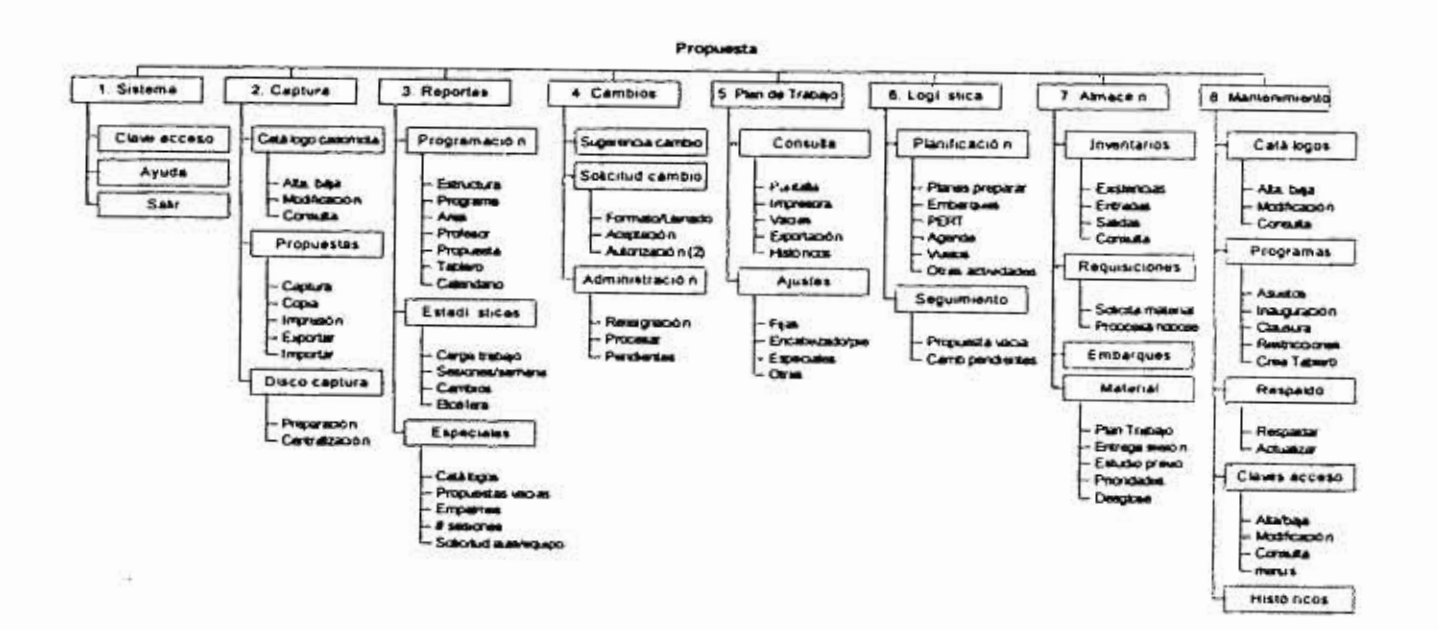

Anexo 14 Estructura Propuesta para el Menú del Sistema

 $(44.351)$ 

wind prin

el Am

Ξ State

÷

iri

**HAGERS** 

del Depa

 $\ddot{\mathbf{x}}$ 

**Print** 

ŝ

#### Anexo 15 Fracciones del Código en Delphi 2.0.

```
unit Main:
interface
113e5SysUtils, Windows, Nessages, Classes, Graphics, Controls,<br>Forms, Dialogs, StdCtrls, Buttons, ExtCtrls, Menus, ComCtrls, Consultas,<br>DB,Prop,Rutinas,Accesos,ShellApi;
type
   TMainForm = class(TForm)<br>MainMenu: TMainMenu:
      FilePrintItem: TMenuItem:
      FilePrintSetupItem: TMenuItem;
      FileExitItem: TMenuItem;
      EditUndoItem: TMenuItems
      EditCutItem: TMenuItem;
      EditCopyItem: TMenuItem;
      EditPasteItem: TMenuItem:<br>WindowTileItem: TMenuItem;
      WindowCascadeItem: TMenuItem;
      WindowArrangeItem: TMenuItem;
      HelpContentsItem: TMenuItem;
      HelpSearchItem: TMenuItem;
      HelpHowToUseItem: TMenuItem;
      HelpAboutItem: TMenuItem;
      StatusLine: TStatusBar;
      OpenDialog: TOpenDialog;<br>SaveDialog: TSaveDialog;<br>PrintDialog: TPrintDialog;
      PrintSetupDialog: TPrinterSetupDialog:<br>SpeedBar: TPanel; { Save &As... }
      SpeedButton5: TSpeedButton;<br>SpeedButton6: TSpeedButton;
                                                 [ [ [ ] [ [ ] [ [ ] [ [ ] [ [ ] [ [ ] [ [ ] [ [ ] [ [ ] [ [ ] [ [ ] [ [ ] [ [ ] [ [ ] [ [ ] [ [ ] [ [ ] [ [ ] Parint Setup... |
      SpeedButton7: TSpeedButton;
                                                    Esxit 1
      SpeedButtonB: TSpeedButton;<br>SpeedButton9: TSpeedButton;
                                                    $Undo )Cust<sub>1</sub>
                                                 \overline{1}SpeedButton10: TSpeedButton;
                                                   1 5Copy 1SpeedButton11: TSpeedButton;
                                                     spaste )
      SpeedButton12: TSpeedButton;
                                                     $Tile |SpeedButton13: TSpeedButton;
                                                     &Cascade |
      SpeedButton14: TSpeedButton;<br>SpeedButton15: TSpeedButton;<br>SpeedButton16: TSpeedButton;
                                                     SArrange All }
                                                   т
                                                     &Contents )
                                                   \ddot{\phantom{1}}{ $Search for Help On... }
      SpeedButton17: TSpeedButton;
                                                   { SHOW to Use Help }
      SpeedButton18: TSpeedButton;
      Panell: TPanel;<br>Labell: TLabel;<br>Label2: TLabel;
      Capturasl: Thenultem;<br>Catlogosl: Thenultem;
      Propuestas1: TMenuItem;
      Panel2: TPanel;<br>Imagel: TImage;
      ControldeAccesosl: TMenuItem;
      N5: TMenuItem;
      Bevell: TBevel;
      Label3: TLabel;
      DBIpade: TDatabase;
      Tablero2: TMenuItem;<br>Almacenl: TMenuItem;
      Existencias1: TMenuItem;
      Requisicionesi: TMenuItem;
      PorEMaill: TMenuItem;
      GeneraratchivoparaReportel: TMenuItem;
```
Diseño Funcional para el Nuevo Sistema de Administración del Departamento de Programas

```
Cambiosl: TMenuItem: { &About... }
    procedure FormCreate(Sender: TObject);
    procedure ShowHint (Sender: TObject);
    procedure FileNew(Sender: TObject);
    procedure FileOpen(Sender: TObject);
    procedure FileSave(Sender: TObject);
    procedure FileSaveAs(Sender: TObject);<br>procedure FilePrint(Sender: TObject);
    procedure FilePrintSetup (Sender: TObject);
    procedure FileExit(Sender: TObject);<br>procedure EditUndo(Sender: TObject);
    procedure EditCut (Sender: TObject);
    procedure EditCopy (Sender: TObject);
    procedure EditPaste(Sender: TObject);<br>procedure MindowTile(Sender: TObject);
    procedure WindowCascade(Sender: TObject);
    procedure WindowArrange(Sender: TObject);
    procedure HelpContents:Sender: TObject);
    procedure HelpSearch (Sender: TObject);
    procedure HelpHowToUse(Sender: TObject);
    procedure HelpAbout (Sender: TObject);
    procedure CatlogoslClick(Sender: TObject);
    procedure Propuestas1Click(Sender: TObject);
    procedure ControldeAccesosiClick(Sender: TObject);<br>procedure TablerolClick(Sender: TObject);
    procedure FormActivate(Sender: TObject);
    procedure Existencias1Click(Sender: TObject);
    procedure PorEMaillClick(Sender: TObject);
    procedure GenerararchivoparaReportelClick (Sender: TObject) ;
  end:var
  MainForm: TMainForm;
implementation
uses UExistencias;
(SR *. DFM)
procedure TMainForm.FormCreate(Sender: TObject);
begin
  Application.OnHint := ShowHint;
end:
procedure TMainForm.ShowHint(Sender: TObject);
begin
  StatusLine.SimpleText := Application.Hint;
end:procedure TMainForm.FileNew(Sender: TObject);
begin
  ( Add code to create a new file )
end:procedure TMainForm.FileOpen(Sender: TObject);
begin
  if OpenDialog.Execute then
  begin
     { Add code to open OpenDialog.FileName }
  end;
end:
procedure TMainForm. FileSave (Sender: TObject);
(Add code to save current file under current name)<br>end;
begin
procedure TMainForm.FileSaveAs(Sender: TObject);
begin
  if SaveDialog.Execute then
  begin
    ( Add code to save current file under SaveDialog.FileName )
```
90

```
end; 
end; 
procedure TMainForm.FilePrint(Sender: TObject); 
begin 
  1f PrInthtaloq.Execute then 
  begin 
    ( Add code to print current file )
  end; 
end; 
procedure TMatnForm.FilePrintSetup(Sender: TObject); 
begin 
  PrintSetupDialog.Execute;
end; 
procedure TMainForm.FileExit(Sender: TObject); 
begin 
 ApplIcation.Terminate; 
end; 
procedure TMainForm.EditUndo(Sender: TObject); 
begin 
  1 Add code to perform Edit Undo 
end; 
procedure TMainForm.EditCut(Sender: TObject); 
begin 
  ( Add code to perform Edit Cut ) 
end; 
procedure TMainForm.EditCopy(Sender: TObject);
begin 
( Add code to perform Edit Copy ) 
end; 
procedure TMainForm.EditPaste(Sender: TObject); 
begin 
  ( Add code to perform Edit Paste ) 
end; 
procedure TMainForm.WindowTile(Sender: TObject);
begin 
 Tilo; 
end; 
procedure TMainForm.WindowCascade(Sender: TObject); 
begin 
Cascade; 
end; 
procedure TMaInForm.WindowArrange(Sender: TObject); 
begin 
ArrangeIcons; 
end; 
procedure TMainForm.HelpContents(Sender: TObject); 
begin 
 Appitcatton.HelpCommand(HELP_CONTENTS, 01; 
end; 
procedure TMainForm.HelpSearch(Sender: TObject); 
const 
EmptyString: PChar • "; 
begin 
  Application.HelpCommand(HELP_PARTIALKEY, Longint(EmptyString)); 
end; 
procedure TMainForm.HelpHowToUse(Sender: TObject); 
begin 
Application.HelpCommand(HELP_HELPONHELP, O); 
end;
```
*nwnohincroludiurraelNuevo~mtde.hhnunun~A4DepananwnwdePrograms* 

```
procedure TMainForm.HeipAbout(Sender: TObject); 
begin 
  ( Add code to show program's About Box )
end; 
procedure TMainForm.CatlogosiClick(Sender: TObject); 
begin 
  Catalogas :» TCatalogos.Create(Self); 
Catalogos.Height:. 390; 
  Catalogos.Left: - 3;
  Catalogos.Top: - 3;
  Catalogos.Width: = 665;
end; 
procedure TMainForm.PropuestasICIIck(Sender: TObject); 
begin 
     Propuestas:-TPropuestas.Create;Self); 
end; 
procedure TMainForm.ControldeAccesoslelick(Sender: TObject); 
begin 
  FAccesos.Show; 
end; 
procedure TMainForm.TablerolClick(Sender: TObject); 
begin 
    SendMessage(ShellExecute(TWinControl(MainForm).Handle,'open','prueba2', 
      ','\sistemas\ipade', SW_SHOWNORMAL), WM_GETFONT, 0, 0);
end; 
procedure TMainForm.FormActivate(Sender: TObject); 
begin 
   Label3.Caption: - DateToStr(Date);
end; 
procedure TMainForm.Existencias1Click(Sender: TObject); 
begin 
  FExistencias.Show; 
end; 
procedure TMainForm.PorEMaillClick(Sender; TObjectl; 
begin 
  if MessageDlg('Insuficiente información para procesar', 
mtInformation, (mbYes, mbNo), O) mrYes then 
  begin 
  end; 
end; 
procedure TMainForm.GenerararchivoparaReportelClick(Sender: TObject); 
begin 
  if MessageDlg('Insuficiente información para procesar', 
    mtInformation, (mbYes, mbNo), 0) mrYes then 
  begin 
  end; 
end;
```
end.